Implementace účtu Google a Microsoft ve školském prostředí

Autor: Mgr. Martin Lipenský

# Obsah:

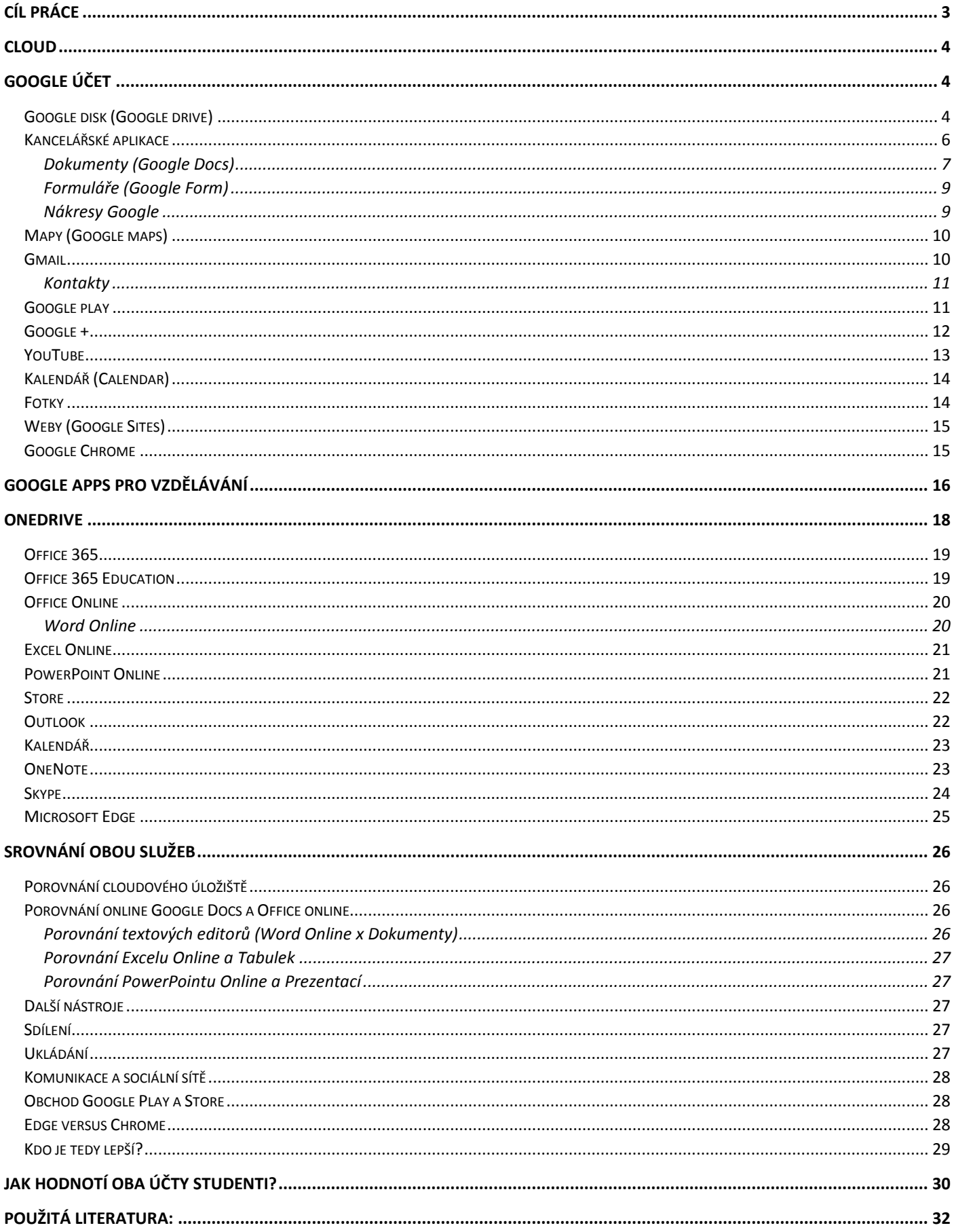

# <span id="page-2-0"></span>Cíl práce

V této práci se pokusím porovnat dva nejvýznamnější hráče na trhu služeb pro online synchronizaci souborů za použití cloudového úložiště a to společností Google a Microsoft. V úvodu práce nejprve popíšu základní služby, které nám nabízí zřízení účtu u Google a Microsoft. Využití obou služeb je zaměřeno na školní, případně volnočasové využití studentů. U obou účtů srovnám podobné služby, ukážu jejich rozdíly a v čem se shodují.

Výzkum je zaměřen na oblíbenost využívání služeb a aplikací obou společností, využití cloudu u studentů. Zkoumanou skupinu tvoří 69 studentů prvních a druhých ročníků Střední zdravotnické školy, Purkyňova 256, Svitavy. V hodinách informatiky prvního i druhého ročníku jsou studenti naší školy seznámeni s funkcemi a výhodami zřízení účtu Microsoftu a Googlu. Případová studie je založena na dotazníkové metodě, která je vytvořena pomocí Formulářů Google a vyhodnocena v Tabulkách Google.

# <span id="page-3-0"></span>Cloud

Cloudové úložiště představuje typ datového úložiště, jehož prostor si pronajímáte od poskytovatele. Poplatky jsou u takového řešení účtovány za využití datového prostoru, mohou být však nabízeny i zdarma. Dobrým příkladem běžně používaných cloudových úložišť je například OneDrive od Microsoftu nebo Google disk, popř. Dropbox. V této práci se zaměřím na první dvě zmiňované úložiště.

# <span id="page-3-1"></span>Google účet

Zřízení Google účtu nám umožní získat online úložiště, online kancelářský balík a instalaci různých aplikací do stolních počítačů i mobilních zařízení.

Co nabízí běžnému uživateli zřízení účtu u společnosti Google?

# <span id="page-3-2"></span>Google disk (Google drive)

K těm zásadním aplikacím pak zcela jistě patří cloudové úložiště **Disk Google** (anglicky Google drive). Velmi zjednodušeně řečeno, Disk Google představuje jakýsi virtuální externí disk s vlastním operačním systémem. Disk umožňuje běžné operace se soubory a složkami (vytváření, přejmenovávání, kopírování, mazání), ale také nahrávání souborů z počítače a naopak – stahování souborů do počítače. Prostředím a ovládáním Disk vzdáleně připomíná nástroj Průzkumník známý z Windows. Velkým přínosem je sdílení souborů, složek a dokumentů. Aplikace umožňuje určit, kdo má mít k souborům uživatele přístup: přátelé, rodina, kolegové, žáci, atd. Lze předpokládat, že sdílení se brzy ukáže jako zajímavá a praktičtější alternativa k běžnému zasílání e-mailových příloh.

Na serverech Google, kde si můžete ukládat cokoli: fotky, příběhy, návrhy, obrázky, nahrávky i videa.

Společnost Google představila Google disk v roce 2012. Původně uživatelům služba zdarma poskytovala 5 GB úložného prostoru na účet včetně fotek a mailů, později hodnotu zvedla na 15GB. Uživatelé si mohli navýšit tuto kapacitu disku o další 2 GB během Dne bezpečného internetu na celkových 17 GB zdarma.

Další úložný prostor až do 30 TB si lze od Googlu pronajímat.

V případě větších nároků nezbývá, než si zaplatit některý z osmi nabízených tarifů. Měsíční poplatky jsou uvedeny v dolarech a nachází se v rozpětí:

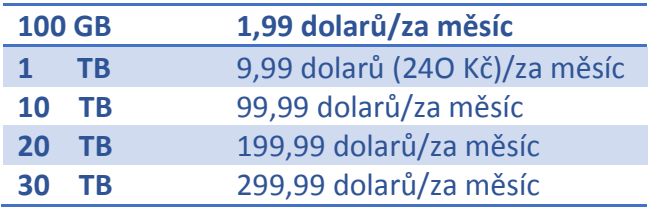

Platbu je možné provádět přes platební kartu nebo přes mobilního operátora.

## **Desktopový klient a mobilní aplikace**

K disku je možné přistupovat hned třemi způsoby. Nejznámější je přístup přes webový prohlížeč chrome.

| Můj disk – Disk Google X                                                                                                    | ← → C A https://drive.google.com/drive/my-drive |                                                                                                    |                                                                                                    |                                                                                                    |                       |                       |                 |                       | $-1 - 0 - x$<br>☆ ≡   |
|----------------------------------------------------------------------------------------------------|-------------------------------------------------|----------------------------------------------------------------------------------------------------|----------------------------------------------------------------------------------------------------|----------------------------------------------------------------------------------------------------|-----------------------|-----------------------|-----------------|-----------------------|-----------------------|
|                                                                                                    |                                                 |                                                                                                    |                                                                                                    |                                                                                                    |                       |                       |                 |                       | 30 <sup>°</sup>       |
| Google                                                                                                    | Vyhledat na Disku                               |                                                                                                    | $\alpha$<br>$\star$                                                                                                    |                                                                                                    |                       |                       |                 | 田<br>Martin           | $\Omega$<br>$\circ$   |
| Disk                                                                                                    | Múj disk -                                      |                                                                                                    |                                                                                                    |                                                                                                    |                       |                       |                 | $\equiv$<br>ÁZ        | 10<br>$^{\circ}$      |
| PRIDAT                                                                                                    | ekonomika                                       | formular                                                                                                    | $\blacksquare$ IKT                                                                                                    | informatika                                                                                                    | <b>The matika</b>     | Pilotní ověřování pří | tematicke plany | tenis 2015            |                       |
| → △ Múj disk<br>ee Sdileno se mnou<br>卟<br>Fotky Google<br>$\odot$<br>Nejnovější                                                                                                    |                                                 | Střední zdravotnická lkola Svitavy<br>se představuje<br>2.10.2015<br>$\frac{1}{1}$<br>$\frac{1}{2\sqrt{2}}$<br>www.szs.witavy.cz | Střední zdravotnícká škola Svitavy.<br>se představuje<br>7.10.2015<br>$\frac{\textcircled{1}}{\text{SZ}}$<br>一般<br>www.szs.witavy.cz | $\begin{tabular}{ll} $\mathbf{p}$ & $\mathbf{P}(\mathbf{1},\mathbf{0})$ & $\mathbf{p}_{\mathbf{1}}$ & $\mathbf{p}_{\mathbf{1}}$\\ $\mathbf{p}$ & $\mathbf{p}_{\mathbf{1}}(\mathbf{1},\mathbf{0})$ & $\mathbf{p}_{\mathbf{1}}$\\ $\mathbf{p}_{\mathbf{1}}(\mathbf{1},\mathbf{0})$ & $\mathbf{p}_{\mathbf{1}}(\mathbf{1},\mathbf{0})$ & $\mathbf{p}_{\mathbf{1}}$\\ $\mathbf{p}_{\mathbf{1}}(\mathbf{1},\mathbf{0})$ & $\mathbf{p}_{\mathbf{1}}(\mathbf{1},$ | <b>ENGINEERING</b>    |                       |                 |                       |                       |
| $*$<br>S hvězdičkou<br>$\mathbb{R}$ Kos                                                                                                    | W<br>-Splemetace Google                         | P 2015_16.ppt                                                                                                    | 2015_16.ppt                                                                                                    | <b>CONTRACTORY</b><br>W<br>Implemetace Google                                                                                                    | Kopie souboru Test in |                       |                 |                       |                       |
|                                                                                                    |                                                 |                                                                                                    |                                                                                                    |                                                                                                    |                       |                       |                 |                       |                       |
| $\fbox{$\begin{array}{ c }\hline \textbf{S}}\end{array}$ \begin{array}{c} St\acute{a}h\text{non}t\ \text{Disk}\ \text{pro} \\ \text{PC} \end{array}$}$<br>Využito 130 MB z 17 GB<br>Přejít na vyšší<br>verzi úložiště<br>$\equiv$ |                                                 |                                                                                                    |                                                                                                    |                                                                                                    |                       |                       |                 |                       |                       |
| 価<br>先                                                                                                    | $\boxed{\text{W}}$<br>S                         |                                                                                                    |                                                                                                    |                                                                                                    |                       |                       |                 | <b>CS</b> - 1 1 1 1 1 | $10:59$<br>16.11.2015 |

*Ukázka disku přes webový prohlížeč chrome*

Druhým způsobem je desktopová verze. Po nainstalování příslušného klienta do počítače lze k obsahu cloudového Disku přistupovat také prostřednictvím "klasické" desktopové aplikace. Pak lze Disk navíc nastavit jako síťový disk. To se může jevit jako praktické řešení, zvlášť pokud je uživatel zvyklý na práci s dvoupanelovým správcem souborů. Díky klientu lze s obsahem Disku pracovat i v offline režimu. Po připojení k internetu zajišťuje klient automatickou synchronizaci dat mezi zařízením a obsahem Disku v cloudu.

| MARTIN + Disk Google                                                            |                                                            |                              |                          |                                     |                          |                             |                                   | $ 0-x$<br>$\bullet$ $\bullet$ Prohledat: Disk Google<br>$\boldsymbol{\rho}$ |
|---------------------------------------------------------------------------------|------------------------------------------------------------|------------------------------|--------------------------|-------------------------------------|--------------------------|-----------------------------|-----------------------------------|-----------------------------------------------------------------------------|
| Soubor Upravit Zobrazit Nástroje Nápověda                                       |                                                            |                              |                          |                                     |                          |                             |                                   |                                                                             |
| $W$ Otevřit $\blacktriangleright$<br>Uspořádat =                                | Sdilets <b>v</b> Tisk<br>Vypálit<br>Nová složka            |                              |                          |                                     |                          |                             |                                   | $\Box$ $\Theta$<br>图 ▼                                                      |
|                                                                                 | Název položky                                              | Datum změny                  | Typ                      | Velikost                            |                          |                             |                                   |                                                                             |
| <b>Childené položky</b><br>Naposledy navštívené                                 | kekonomika                                                 | 1.11.2015 18:47              | Složka souborů           |                                     |                          |                             |                                   |                                                                             |
| Plocha                                                                          | <b>Start</b> formular                                      | 30.10.2015 20:52             | Složka souborů           |                                     |                          |                             |                                   |                                                                             |
| Stažené soubory                                                                 | <b>JA IKT</b>                                              | 30.10.2015 20:52             | Složka souborů           |                                     |                          |                             |                                   |                                                                             |
| <b>G</b> OneDrive                                                               | informatika                                                | 30.10.2015 20:54             | Složka souborů           |                                     |                          |                             |                                   |                                                                             |
| <b>Disk Google</b>                                                              | matika                                                     | 8.11.2015 19:09              | Složka souborů           |                                     |                          |                             |                                   |                                                                             |
|                                                                                 | Pilotní ověřování příjímacího řízení 2015                  | 1.11.2015 8:29               | Složka souborů           |                                     |                          |                             |                                   |                                                                             |
| <b>Knihovny</b>                                                                 | tematicke plany                                            | 30.10.2015 20:52             | Složka souborů           |                                     |                          |                             |                                   |                                                                             |
| Dokumenty                                                                       | $\frac{1}{26}$ tenis 2015                                  | 30.10.2015 21:34             | Složka souborů           |                                     |                          |                             |                                   |                                                                             |
| Nudba                                                                           | 2015_16                                                    | 13:10:2015 22:44             | Prezentace aplikac       | 20 070 kB                           |                          |                             |                                   |                                                                             |
| Obrázky                                                                         | 2015_16.ppt                                                | 14.10.2015 10:29             | <b>Prezentace Google</b> | $1$ kB                              |                          |                             |                                   |                                                                             |
| Videa                                                                           | Implemetace Google účtu ve školském p 26.8.2015 13:00      |                              | Dokument aplikac         | 17 kB                               |                          |                             |                                   |                                                                             |
| <b>e&amp;</b> Domácí skupina                                                    | Kopie souboru Test informatika 2.ročník                    | 15:10:2015 9:15              | Tabulka Google           | 1 kB                                |                          |                             |                                   |                                                                             |
| Počítač<br>Mistní disk (C:)<br>Mistní disk (D)<br>SAMSUNG (F:)<br><b>Gu</b> Sit |                                                            |                              |                          |                                     |                          |                             |                                   |                                                                             |
|                                                                                 | Implemetace Google účtu ve školském pr Název: Přidat název | Velikost: 16,5 kB            |                          | Klíčová slova: Přidat klíčové slovo | Stav obsahu: Přidat text | Předmět: Nadepsat           | Datum vytvoření: 30.10.2015 20:49 | Počítač: MARTIN-PC (tento počítač)                                          |
| W<br>Dokument aplikace Microsoft Word                                           | Autoři: Přidat autora                                      | Datum změny: 26.8.2015 13:00 |                          | Kategorie: Přidat kategorii         | Typ obsahu: Přidat text  | Komentáře: Přidat komentáře | Poslední přístup: 26.8.2015 13:00 | 11:00                                                                       |
| Œ<br>価                                                                          | $\overline{W}$<br><b>S</b>                                 |                              |                          |                                     |                          |                             |                                   | <b>CS 人體如所</b><br>16.11.2015                                                |

*Ukázka desktopové verze disku*

Další možností je přístup k Disku pomocí mobilní aplikace na platformě Android. Díky tomu může uživatel ke svým cloudovým datům, jako jsou dokumenty, fotky, videa a další soubory, přistupovat prakticky odkudkoli. Soubory lze na Disk nahrávat přímo z mobilního zařízení.

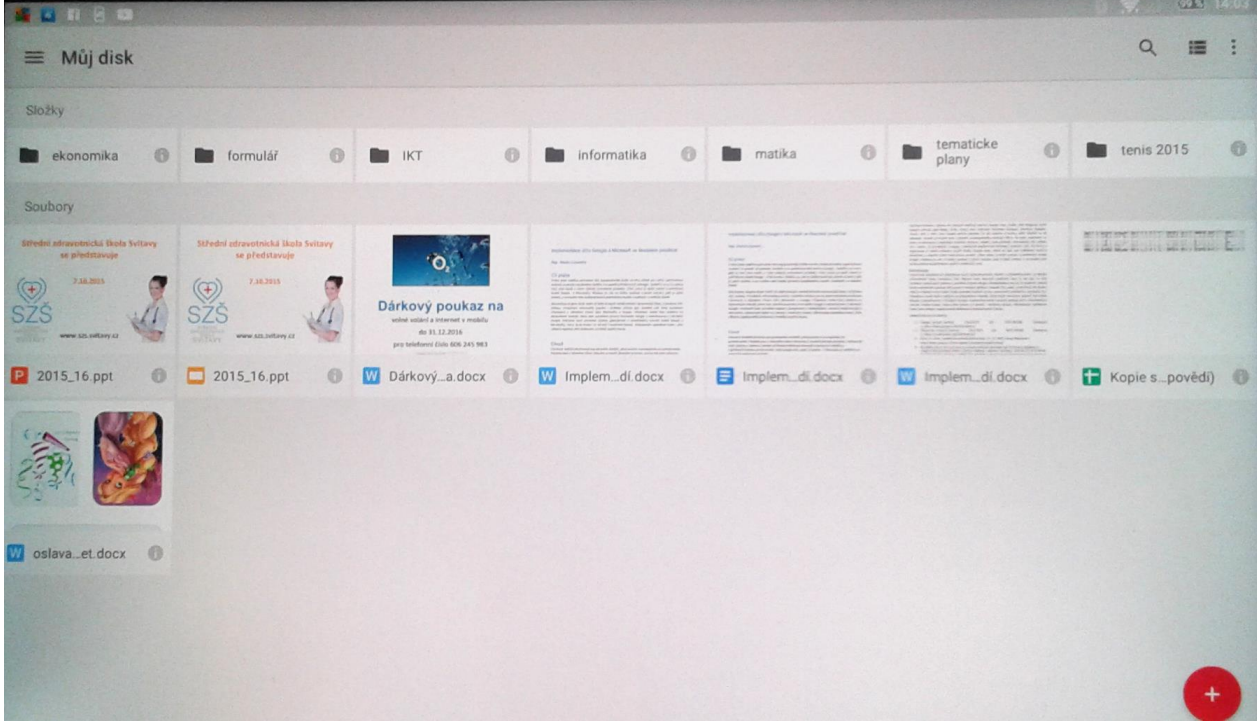

#### *Ukázka mobilní verze disku*

Kterýkoli soubor je možné zpřístupnit i v režimu offline, aby k němu měl uživatel přístup, i když zrovna není připojen k internetu. Díky další zajímavé Google aplikaci Cloud Print lze soubory uložené na Disku odkudkoliv vytisknout na vybrané tiskárně přímo z mobilního zařízení.

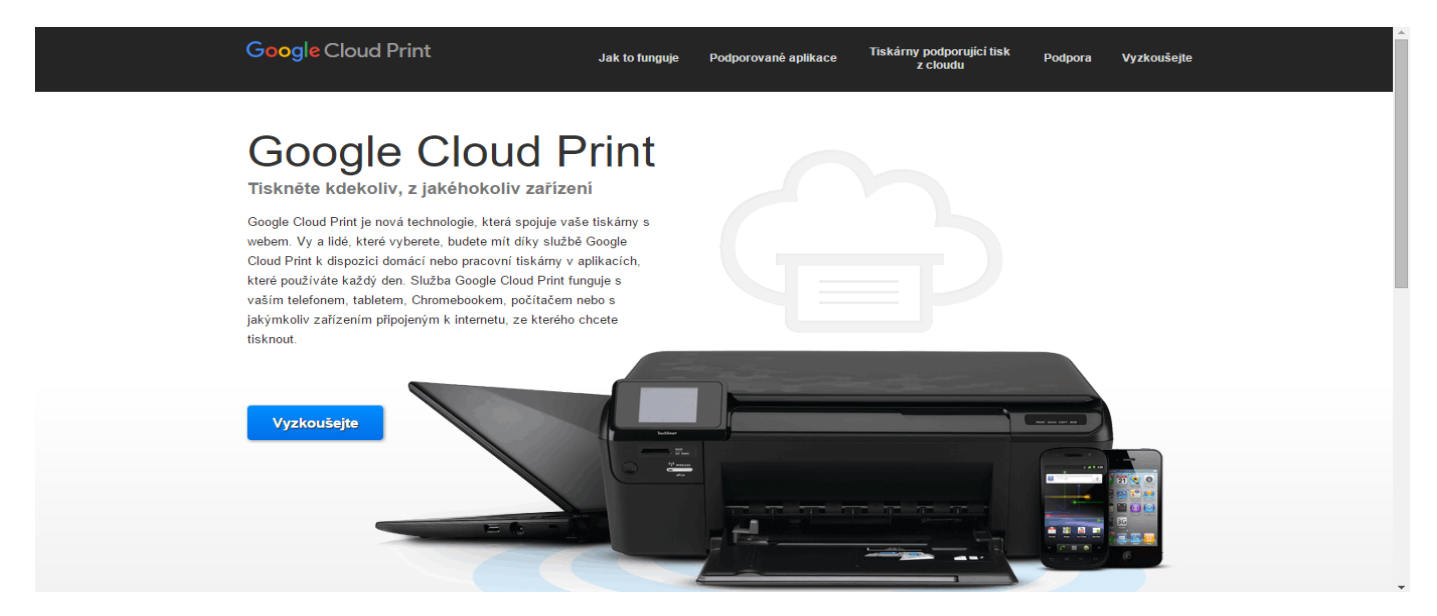

#### *Ukázka Google Cloud Print*

Navíc lze do prostředí Disku integrovat řadu dalších aplikací, jejichž soubory pak mohou být prostřednictvím Disku vytvářeny, ukládány a spravovány. Prostředí Disku umožňuje pro výuku důležitou spolupráci více uživatelů na jednotlivých dokumentech. K dispozici jsou i další užitečné funkce jako je automatická správa a kontrola verzí, komentáře k dokumentům a možnost chatování v rámci zpracovávaného dokumentu.

#### <span id="page-5-0"></span>Kancelářské aplikace

I kdyby Disk Google představoval "jen" cloudové úložiště, jednalo by se jistě o užitečnou službu. Jenže Disk nabízí více. Především integrované kancelářské aplikace. Ty mohou s jistou rezervou posloužit jako alternativa k zavedeným desktopovým aplikacím.

#### <span id="page-6-0"></span>Dokumenty (Google Docs)

Google Docs můžeme brát jako kancelářský software, který funguje online v prohlížeči, na počítačích (v podobě desktopové verze) a na mobilních zařízeních (v podobě aplikací). Umožňuje nám to pracovat v dokumentech s více lidmi současně, komentovat, sledovat změny, verze dokumentů a přidělovat práva (ke čtení, k editaci, atd.). Je velmi zajímavé ve školním prostředí sledovat, jak náš spolužák mění dokument, či doopravuje obrázek. Je možné ukládat dokumenty v jiných klasických formátech a stejně tak dokumenty z těchto formátů získávat (Word, Excel, atd.). Dokumenty sdílíme s dalšími lidmi i veřejně. Ne všechno co umí Microsoft Office, budou umět ekvivalenty Wordu, Excelu či PowerPointu v Google Docs – pro některé věci prostě bude lepší a efektivnější mít lokální soubory a plné verze tohoto nejrozšířenějšího kancelářského balíku.

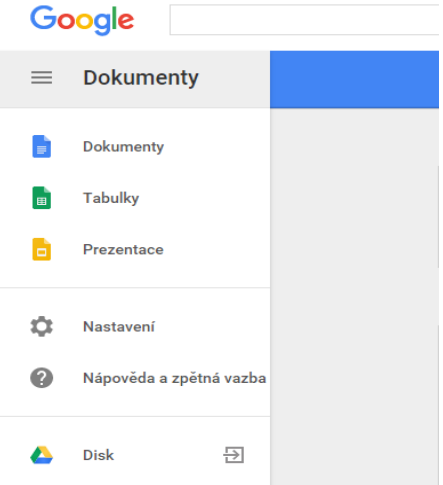

*Ukázka Google dokumentů*

 *Dokumenty (Google docs)* – je to klasický dokument, který vytváříme například ve Wordu. Umí vytvářet styly, vkládat obsah, záhlaví a zápatí, číslovat stránky. Prostředí je velmi podobné Wordu 2003 s hlavní nabídkou.

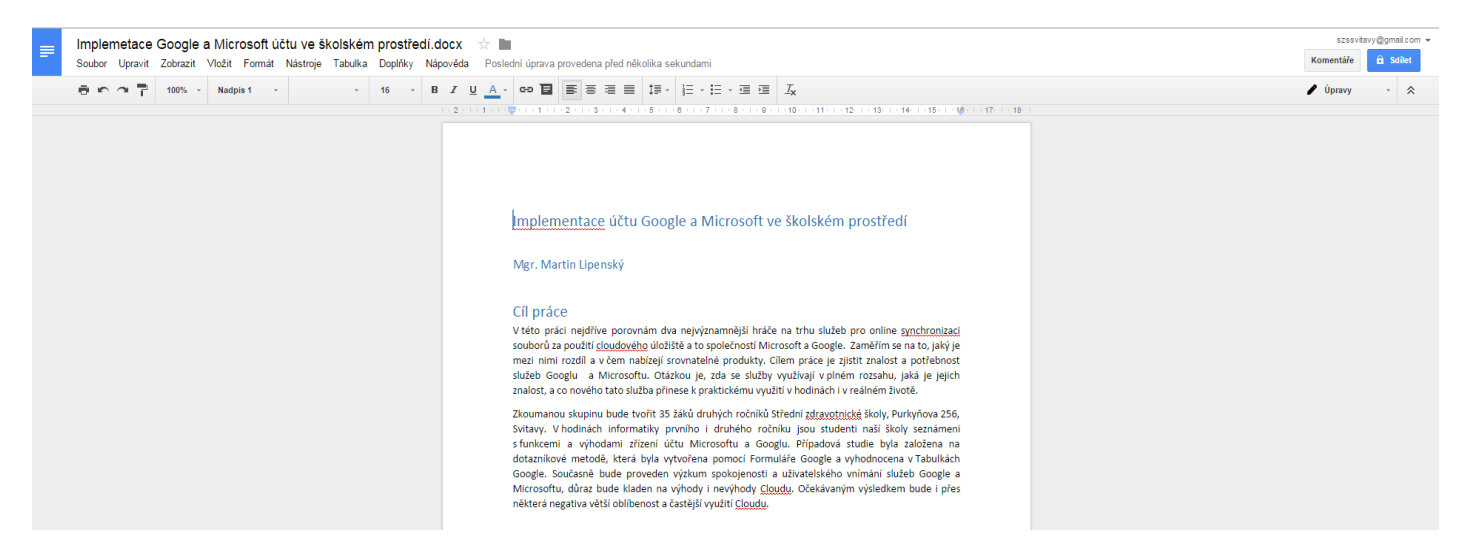

#### *Ukázka prostředí Dokumentů*

Google na počátku nového školního roku 2015 vylepšil svoji kancelář dokumenty a jednou z nejefektnějších novinek je podpora diktování v prohlížeči Chrome. Aktivovat jej můžeme v nabídce Nástroje – Hlasové zadávání. Je sice opravdu efektní, k vyšší efektivitě a produktivitě práce má ale zatím ještě stále daleko. Podpora češtiny je totiž zatím oproti angličtině omezená a funguje prakticky stejně jednoduše jako třeba na Androidu.

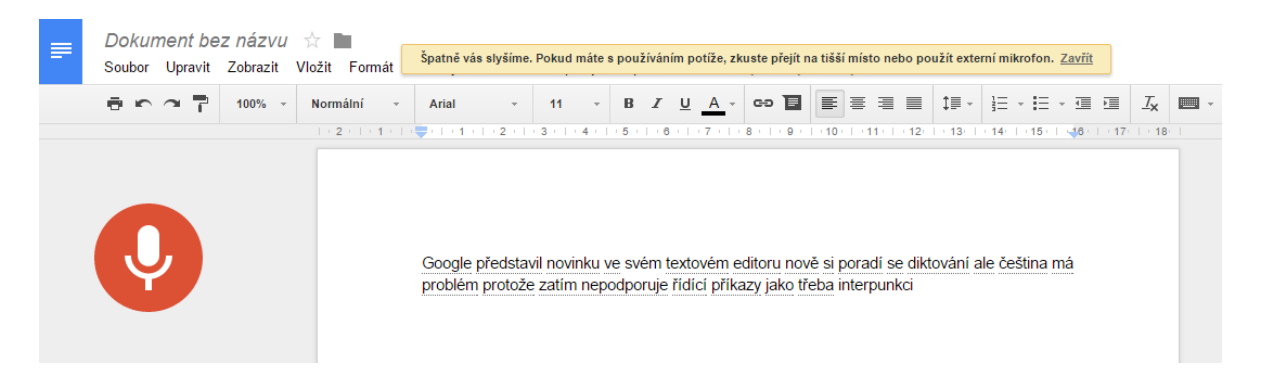

### *Ukázka prostředí diktování*

 *Tabulky (Google Sheets)* jsou tabulky, které vytváříte například v Excelu. Prostředí je podobné Excelu 2003. Umí vkládat funkce, grafy, filtrovat, automatický formát. Novinkou je již i český název funkcí, což je velmi pozitivní krok vpřed.

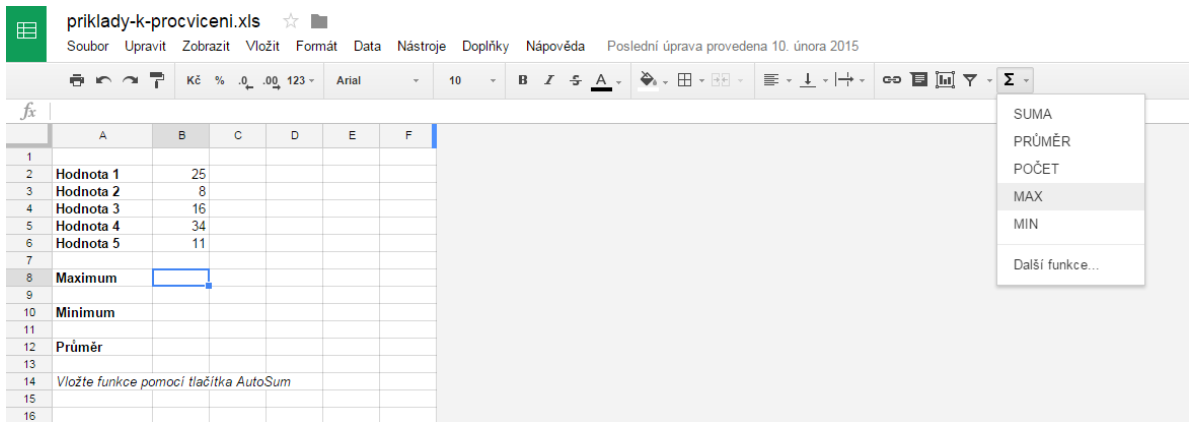

## *Ukázka prostředí tabulek*

**·** Prezentace (Google Slides) slouží k vytváření prezentací, tedy "náhrada" pro PowerPoint. Opět funkce velmi podobné jako PowerPoint 2003, v hlavní nabídce chybí menu prezentace, základní funkce jako motiv a animace nalezneme v menu.

| ø              | Pocitacova_grafika.ppt                                                                                                    | ☆■<br>Soubor Upravit Zobrazit Vložit Snímek Formát Uspořádat Nástroje Tabulka Nápověda |             |                      | Poslední úprava provedena 15. ledna 2015                                                  |
|----------------|----------------------------------------------------------------------------------------------------|----------------------------------------------------------------------------------------|-------------|----------------------|-------------------------------------------------------------------------------------------|
|                | + → ● ← → <sup>→</sup> T Textové pole                                                                                                    |                                                                                        | 冒<br>Pozadí | Rozložení -<br>Motiv | Přechod                                                                                   |
|                |                                                                                                    | Zástupný symbol<br>$\sim$                                                              |             |                      |                                                                                           |
|                | <b>DE</b> Počítačová grafika                                                                                                    | A Obrázek                                                                              |             |                      |                                                                                           |
|                |                                                                                                    | $Ctrl + K$<br>oo Odkaz                                                                 |             |                      |                                                                                           |
|                |                                                                                                    | Wideo                                                                                  |             |                      |                                                                                           |
| $\overline{2}$ |                                                                                                    | <b>A</b> WordArt                                                                       |             |                      |                                                                                           |
|                | $\frac{1}{\sqrt{2}}$ Co via je počiačená grafica?<br><b>Palosini netrovich obrasti</b><br>. Prohiberi a sonna fotografi<br>- Volumes koazy                                                                                                    | Spojnice                                                                               |             |                      |                                                                                           |
|                | - Subdivi velitorovjch kroub<br>- Price a texture a DTP<br>. Poddovini thrombraich photoshi a solo.                                                                                                    | $\bigcirc$ Tvar                                                                        |             |                      |                                                                                           |
|                | . Vytváření počítačových prezentací<br>. Troda vebovich strings<br>- Animace clinical CIT a sub-animaci ve l'UGIT<br>. Problemsi CAD a modelovaci CAN programy                                                                                                    | Tabulka                                                                                |             |                      |                                                                                           |
|                |                                                                                                    | Animace                                                                                |             |                      |                                                                                           |
|                | $\frac{1}{\sqrt{2}}$ Kde všade se praživá požiačová grafika?<br>. Telepiny<br>. Rollama                                                                                                    | Čísla snímků                                                                           |             |                      |                                                                                           |
|                | . Nida televisi materida<br>- International strateler<br>- CAD/CAM proietosyles<br>. PCHry                                                                                                    | <b>■ Okomentovat</b><br>Ctrl+Alt+M                                                     |             |                      |                                                                                           |
| A              |                                                                                                    | $\Omega$ Speciální znaky                                                               |             |                      | Počítačová grafika                                                                        |
|                | <b>But the first start of the American</b><br>$\begin{minipage}{0.9\textwidth} \begin{minipage}{0.9\textwidth} \centering \begin{tabular}{ c c } \hline & \textbf{B} & \textbf{B} & \textbf{B$ | $CtrI+M$<br>Nový snímek                                                                |             |                      |                                                                                           |
|                |                                                                                                    | Importovat snímky                                                                      |             |                      |                                                                                           |
| 5              | <b>Body a khiky and mitry a</b>                                                                                                    |                                                                                        |             |                      | $\overline{\phantom{a}}$<br>$\mathbf{v}$<br>п.<br>ж.<br>. .<br><b><i><u>Parts</u></i></b> |

*Ukázka prostředí prezentace*

#### <span id="page-8-0"></span>Formuláře (Google Form)

Tato aplikace nemá žádný ekvivalent v Office, je to velmi užitečný nástroj pro vytváření online formulářů. Můžete si tak udělat hlasování, dotazník, dokonce i složitější dotazník s různě strukturovanými a přeskakovanými dotazy. Vyplněné údaje se potom objeví jako Tabulka s grafickým vyhodnocením. Já využívám formuláře k testování studentů a v této práci k vyhodnocení výzkumu.

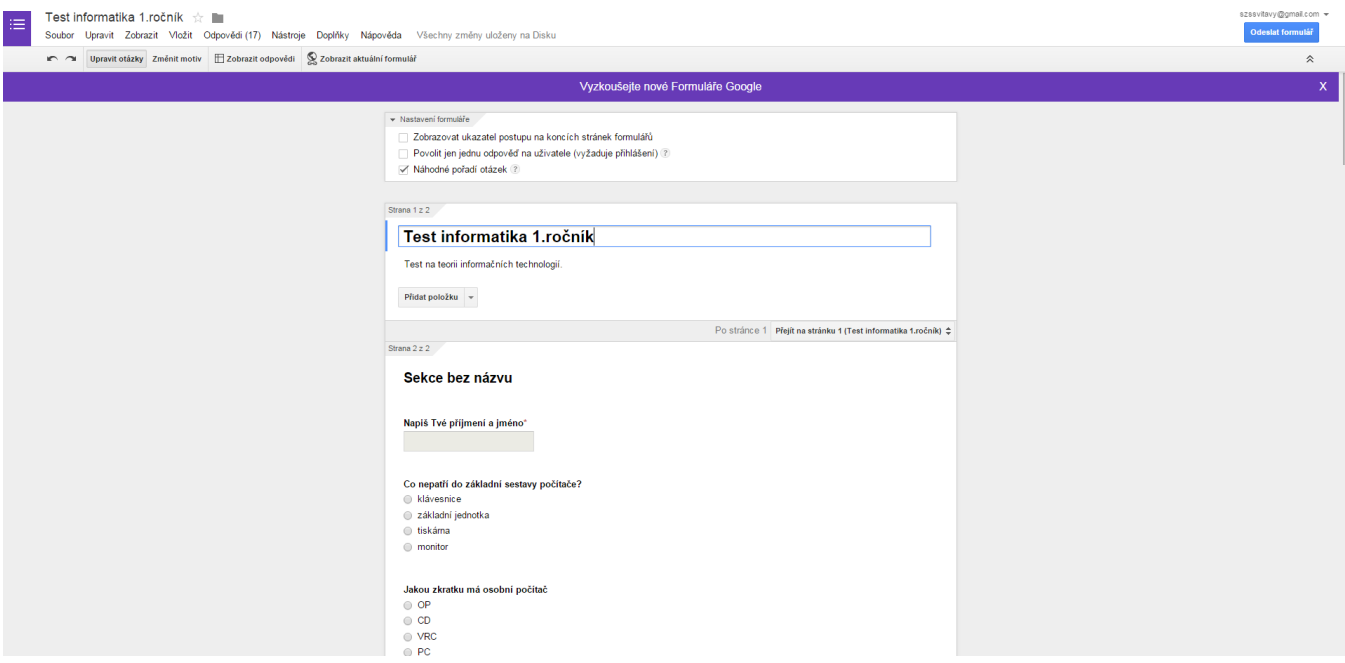

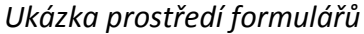

#### <span id="page-8-1"></span>Nákresy Google

Jedná se o zajímavý online nástroj pro kreslení. Výhodou oproti malování, které je součástí nabídky Windows je, že se tvary chovají vektorově, můžeme tedy pracovat s vrstvami. Nahrazuje nám tedy blok a tužku a vše si můžeme malovat přímo v počátači. S Nákresy Google můžete kreslit grafy či tvořit vývojové diagramy a pak je snadno přidat do jiných dokumentů nebo vložit na webové stránky. Používat můžete efektivní nástroje pro náčrty jako Čára, Šipka, Pravoúhlá spojnice, Zakřivená spojnice, Křivka, Složená čára nebo Kreslení. Nechybí zde podpora exportních formátů typů pdf, svg či png a jpg. Ve školním prostředí jej můžete brát jako náhradu placeného Corelu Draw, ale samozřejmě má omezené možnosti.

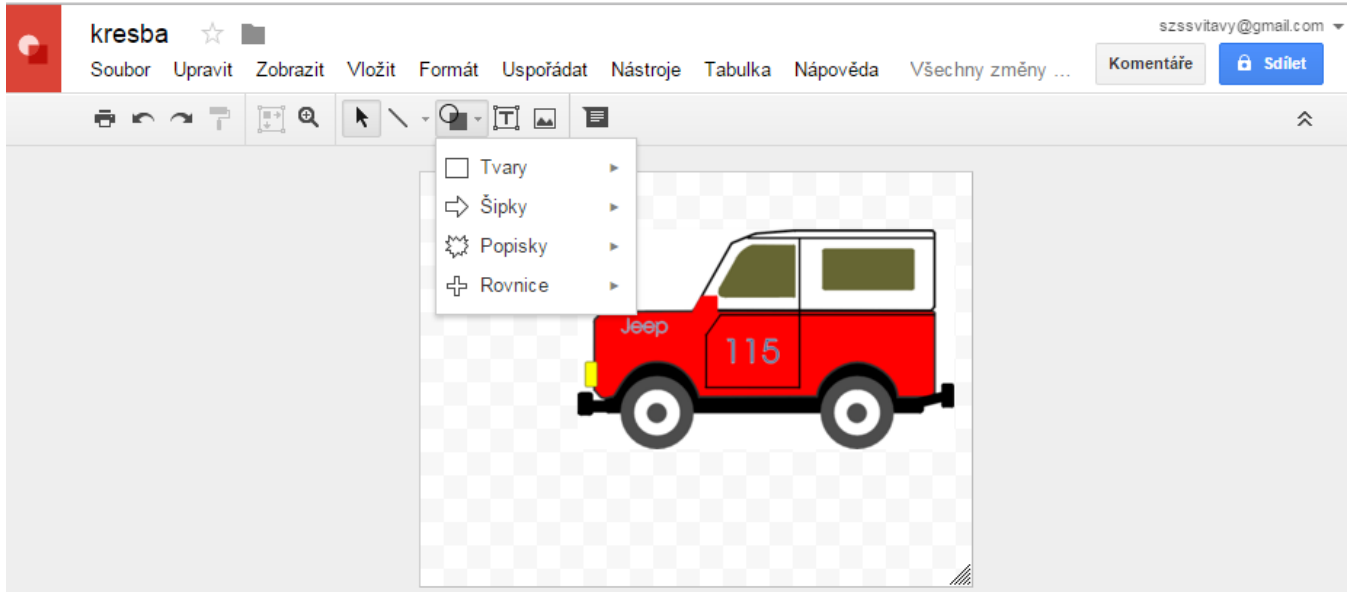

*Ukázka prostředí Nákresů Google*

#### <span id="page-9-0"></span>Mapy (Google maps)

Je služba zaměřená na mapy a vyhledávání v nich. Umožňuje najít mapu v okolí zadaného místa, nalezení optimální trasy, funkci StreetView, snímek aktuálního místa. Nová aktualizace umožní stahovat nejen mapové podklady, jako tomu bylo doposud, ale i možnost navigace v offline režimu. Použití po stažení vybrané oblasti je trochu netypické – mapy vás navigují díky staženým informacím, zobrazují průměrný čas trasy a kdykoli znovu zachytí internetové připojení, aktualizují data. Vy však díky plynulosti aplikace nic nepoznáte. Ačkoli mapy na internetové připojení vyčkávají, fungovat budou skvěle i zcela bez něj v odříznutých oblastech.

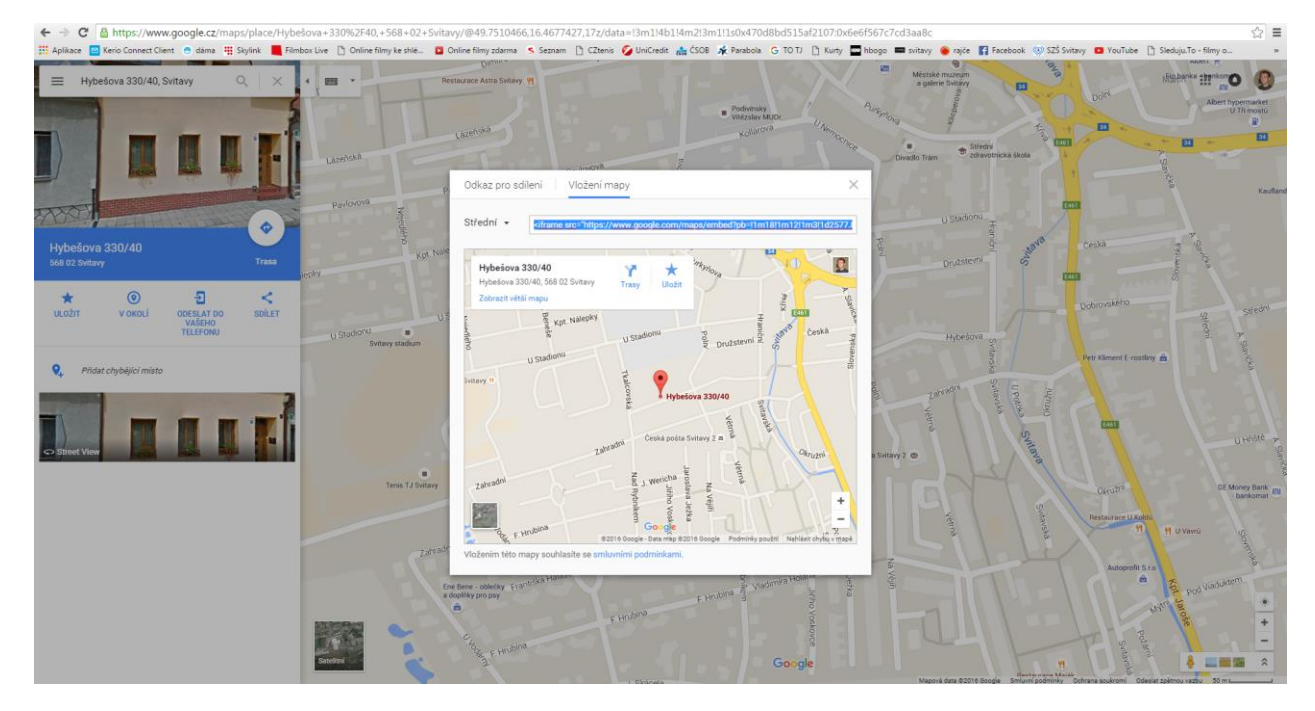

*Ukázka prostředí Google maps*

Mapy, co si vytvoříte v Mapách Google, se totiž nově ukládají právě zde a můžete s nimi dále pracovat pomocí služby Moje mapy. Můžeme vytvářet vlastní značky, popisky a fotky.

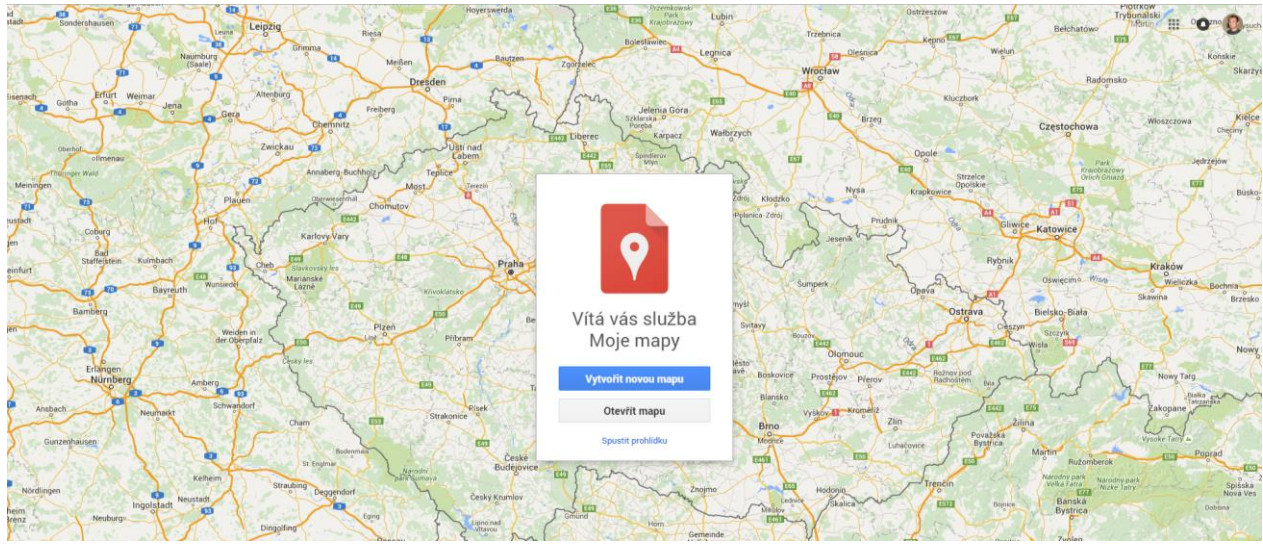

*Ukázka Moje mapy*

### <span id="page-9-1"></span>Gmail

Je to služba pro posílání e-mailových zpráv, která funguje od roku 2007. Při založení e-mailového účtu získáte prostor pro poštu 6 GB. Čím déle tento e-mail využíváte, tím se prostor zvětšuje a nenastane problém s přeplněnou poštovní schránkou. Služba má integrováno stále více vlastností a funkcí z dalších služeb. Možnost automatického filtrování nevyžádané pošty, přesné vyhledávání v e-mailech a řada dalších služeb a nastavení. Lze jej využívat i v mobilním zařízení, čímž máme neustálý přehled o svých zprávách. Prostředí odděluje primární zprávy, zprávy sociálních sítí a promo akce. Součástí je kalendář, pokročilá zpráva kontaktů, můžeme je organizovat do kruhů. Gmail je propojen s Diskem, přílohy je tedy možné rovnou ukládat na Disk. Další hlavní výhodou Gmailu je jeho podpora nejrůznějších mobilních platforem. Pokud se tedy uživatel nachází mimo kancelář, jistě ocení kompatibilitu s platformami Android, iOS či Windows. Dále jde Gmail synchronizovat s rozšířeným emailovým klientem Outlook. Díky nástroji Google Apps Sync for Microsoft Outlook lze synchronizovat nejen poštu, ale i kontakty, kalendáře a úkoly. Oproti konkurenčním řešením Gmail také obsahuje Google Talk neboli integrovaný chat. Tato služba nabízí rychlou komunikaci s vašimi spolupracovníky či dalšími kontakty. Služba se nachází přímo v rozhraní e-mailu a umožňuje i video, hlasové volání včetně volání na telefonní čísla

| Google                              |                                               | $\alpha$<br>$\mathcal{A}$                                                                                                    | 噩<br>嗯<br>$\bullet$<br>Martin |
|-------------------------------------|-----------------------------------------------|----------------------------------------------------------------------------------------------------|-------------------------------|
| Gmail +                             | $\Box$ v<br>C<br>Další –                      |                                                                                                    | ΰ.<br>$1 - 29z29$             |
| NOVÁ ZPRÁVA                         | $\Box$<br>Primámi                             | Promo akce 2 nové<br>♥<br><sup>o</sup> Sociální sítě<br>Shazam, AVG                                                                                                    |                               |
| Doručená pošta (15)<br>S hvězdičkou | $\Box \cong \Box$ Shazam                      | Už jen jeden krok! (#258567) - Shazam Už jsme skoro hotovi. Kliknutím na níže uvedený odkaz na svém zařízení Android aktivujte svůj                                                    | 29.12.15                      |
| Důležité                            | □ ☆ □ Martin Lipenský                         | Fw: Cest'ák Kalivodová L. - S pozdravem Mgr. Martin Lipenský e-mail: lipensky@szs.svitavy.cz tel.: 606 245 983 Original                                                                | $\frac{1}{2}$ 12.12.15        |
| Odeslaná pošta<br>Koncepty          | <b>Solution</b> Jaroslav Valach               | (bez předmětu) - Struktura majetku.ppt                                                                                                    | 02.12.15                      |
| <b>Kruhv</b>                        | $\Box \quad \Diamond$ ivo.silhanek, já (2)    | Fwd: Hloušek - Email došel, fakturu vystavím, Pěkný den Lipenský Dne 26, listopadu 2015 11:01 <ivo.silhanek@volny< td=""><td>26.11.15</td></ivo.silhanek@volny<>                       | 26.11.15                      |
| Cestovni                            | $\Box \quad \cong \quad \blacksquare$ YouTube | [Stížnost na porušení autorských práv] Vaše video "Vojtěch Dostál - Tenisový kemp Litom  - Vážený uživateli Martin Lipenský, Vaše video na YouTube bylo z důvodu stížnosti na porušení | 24.11.15                      |
| Osobní<br>Méně -                    | $\Box \cong \Box$ Google                      | $\implies$ 10.11.15                                                                                                    |                               |
| Chaty                               | 口☆D<br>svoboda.j                              | Kalendar Krystufek 2016 - Vážení hlasující v soutěži Malování s Kryštůfkem I Dovolujeme si Vám ještě jednou připomenout, že                                                            | 09.11.15                      |
| Všechny zprávy                      | $\Box$ $\cong$ svoboda.j                      | Kalendar Krystufek 2016 - Vážení hlasující v soutěži Malování s Kryštůfkem ! Soutěž skončila a začali isme připravovat pro tisk                                                        | 04.11.15                      |
| $C_{mnm}$<br>$\alpha$<br>Martin -   | □ ☆ □ Google                                  | $\implies$ 30.10.15                                                                                                    |                               |
| Jonáš Navrátil                      | Google<br>口☆D                                 | Nové přihlášení ze zařízení Windows - Nové přihlášení ze zařízení Windows Dobrý den, Martin, Váš účet Google szssvitavy@gmail.com byl právě                                            | $= 27.10.15$                  |
| Poslal zprávu                       | $\Box \cong \Box$ Google                      | $\equiv$ 26.10.15                                                                                                    |                               |
|                                     |                                               |                                                                                                    | 40.40.45                      |

*Ukázka desktopového prostředí Gmailu*

### <span id="page-10-0"></span>Kontakty

Je to služba, která slouží k zálohování kontaktů (e-mailů a telefonních čísel). Využití hlavně pro zálohu kontaktů z mobilního telefonu a snadný převod do nového telefonu.

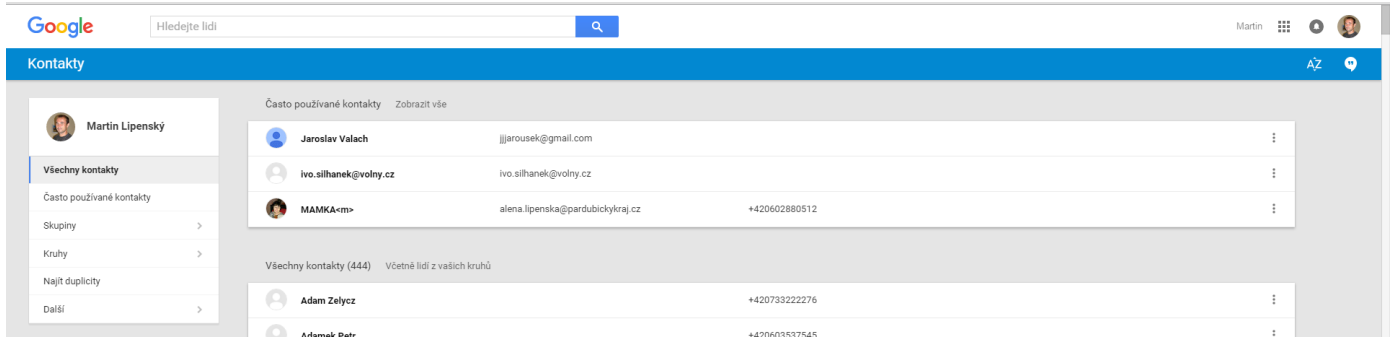

*Ukázka prostředí kontaktů*

### <span id="page-10-1"></span>Google play

Je to služba, kterou využívá snad každý uživatel chytrého telefonu s operačním systémem Android. Předchůdcem této služby byl Android Market a Google Music.

V roce 2012 spojila společnost Google tyto dvě služby dohromady a dala tak vzniknout novému systému pro online nákupy a stahování aplikací s názvem Google Play Android. Z Google Play můžete stáhnout obrovský počet aplikací. Aplikace Google Play se dělí na placené a neplacené. Přes svůj počítač nebo zařízení s nainstalovaným Androidem pak můžete stahovat rozličný software. Software na Google Play je přehledně uspořádán do různých kategorií, ze kterých si můžete vybrat placený nebo neplacený obsah dle libosti. Google Play download není omezen, proto můžete stáhnout neomezený počet aplikací. Google Play disponuje inteligentním vyhledáváním aplikací. Díky tomu tak vždy najdete to, co právě hledáte. Další nespornou výhodou této online služby je její přehlednost a zpětná vazba od uživatelů. U každé aplikace si můžete přečíst komentáře ostatních uživatelů a z těchto komentářů si pak můžete udělat obrázek o aplikaci, kterou hodláte stáhnout. Součástí uživatelského hodnocení je i udělování hvězdiček spokojenosti. Služba Google Play je tak skvělým pomocníkem, přes kterého si můžete stáhnout tisíce aplikací prakticky přímo od vývojářů. Pokud vyjde nějaká aktualizace pro aplikaci, kterou vlastníte, Google Play ke stažení nové verze sám upozorní, případně ji celou stáhne.

Neplacený software můžete rovnou stahovat do svého chytrého telefonu nebo tabletu s operačním systémem Android. Pokud se Vám zalíbí aplikace, která je placená, musíte si přiřadit platební kartu a zaplatit. Z mobilního telefonu je možné platit přes svého operátora. Aplikace se nainstaluje na všechna zařízení spojená s tímto Google účtem. Pokud by se snad stalo, že jste při výběru zvolili špatnou aplikaci, můžete ji do 30 minut vrátit. Google Play vám vrátí i všechny peníze, které jste do nechtěné aplikace investovali.

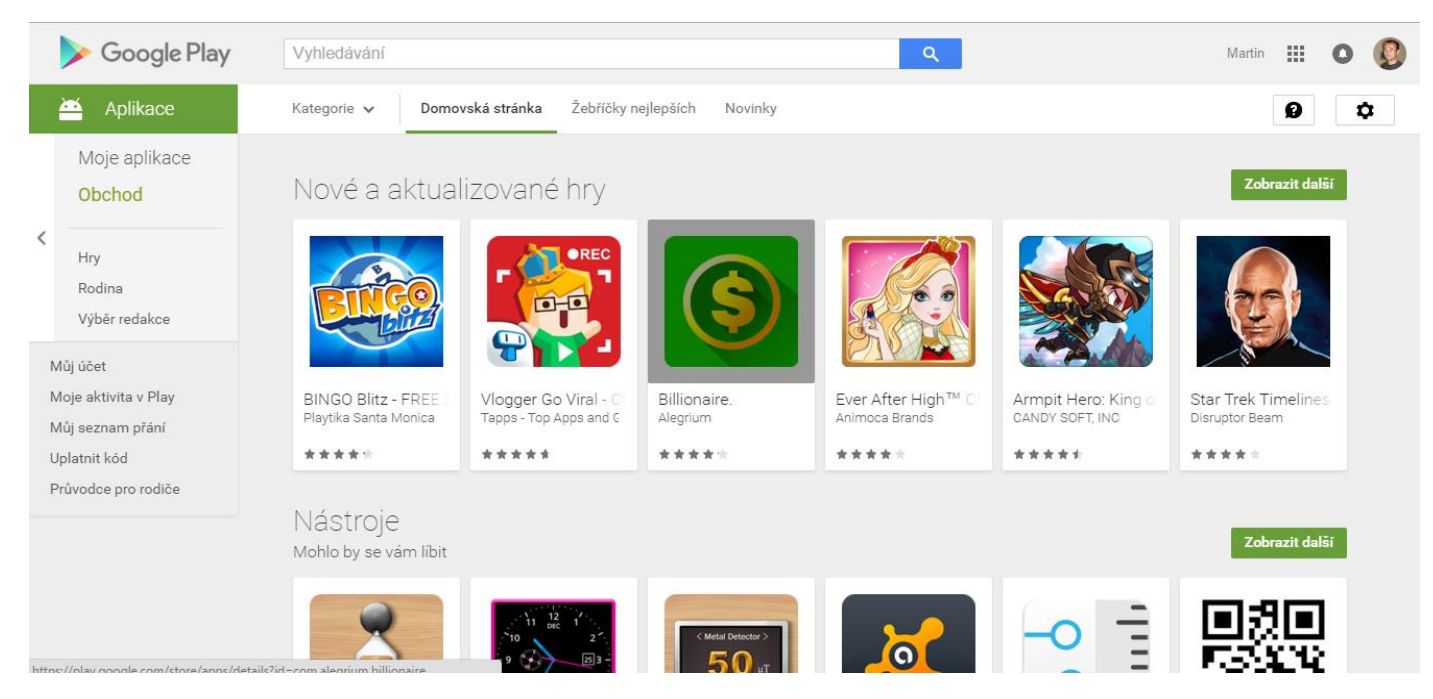

*Ukázka prostředí Google play*

## <span id="page-11-0"></span>Google +

Google Plus je sociální síť, kterou může využívat jakýkoliv uživatel Google zcela zdarma. Její provoz byl zahájen v roce 2011, za tu krátkou dobu získal více než 400 miliónů registrací a dostal se tak na 4. pozici mezi sociálními sítěmi. Aktivních uživatelů však je kolem 100 miliónů, což není málo vzhledem k tomu, jak krátce Google+ funguje. Co zde na této sociální síti mohu dělat a kde se zaregistrovat? Ostatně jako u každé sociální sítě si přidáváte známé, se kterými poté sdílíte Vaše pocity, fotografie, videa, jaké události se zúčastníte, kde jste byli, poznáváte nové lidi atd. S Vašimi přáteli si můžete psát pomocí chatu a nebo s nimi vést i hromadné videohovory. Google Plus je přeložen do češtiny, tudíž není třeba umět jiný cizí jazyk. Téměř u každého okénka máte vysvětlené, jaká je jeho funkce, takže jste vždy v obraze. Můžete vytvářet různé komunity, do kterých se zapojují lidé se stejnými zájmy jako Vy a můžete s nimi diskutovat, předávat si zkušenosti a podobně. Zaregistrovat se můžete na internetové stránce plus.google.com. Odlišnosti služby v době, kdy společnost Google začala vytvářet tento projekt, si dala za cíl, aby se nějak lišila od ostatních sociálních sítí, což se jí do značné míry podařilo. Jedna z nejvýraznějších odlišností je ta, že si své přátele rozdělujete do tzv. "kruhů". Může to být například kruh rodina, přátelé, spolužáci, spolupracovníci a tak podobně.

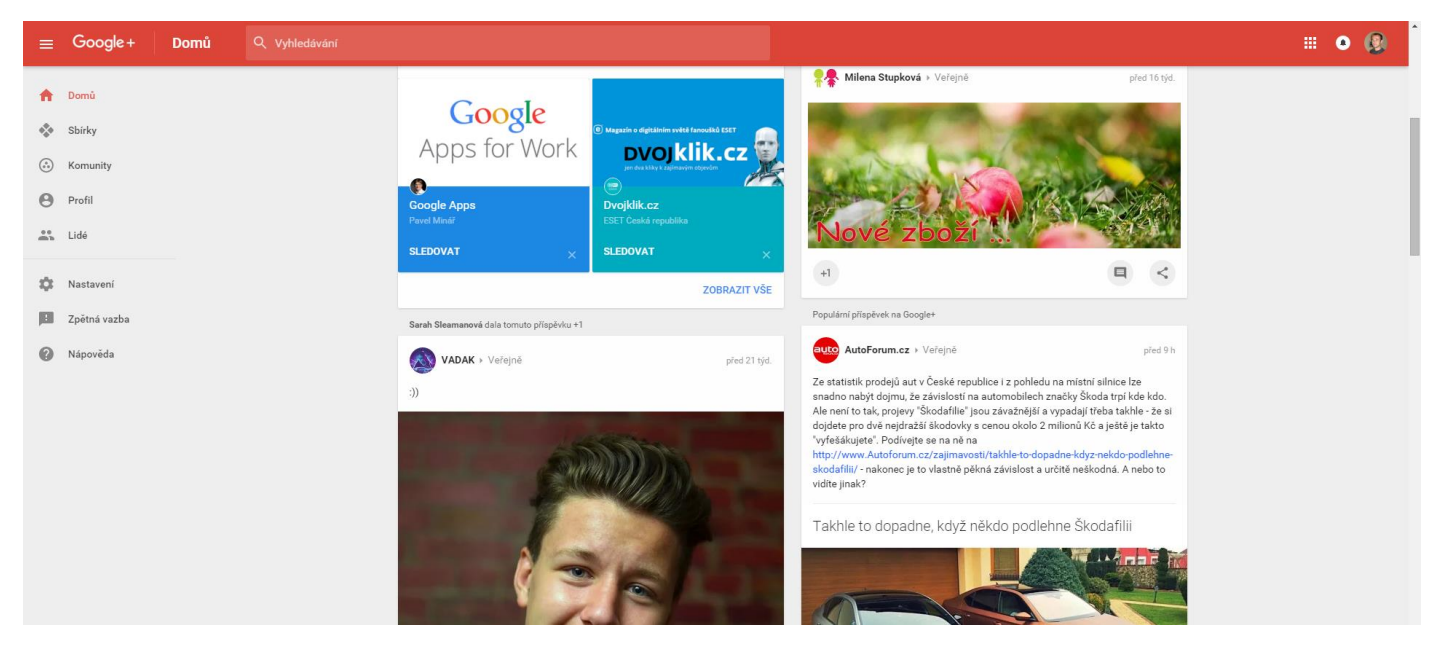

*Ukázka prostředí sociální sítě Google+*

### <span id="page-12-0"></span>YouTube

YouTube je největší server pro sdílení video souborů na světě. Byl založen v roce 2005 třemi lidmi, kterým se díky dobrým investorům podařilo získat obrovský úspěch během velmi krátké doby. Jelikož lidé přestávali využívat Google Video, tak se společnost Google rozhodla, že portál YouTube jednoduše koupí. V roce 2006 jej tedy odkoupila za více jak 1,6 miliardy dolarů. Google YouTube se od té doby ještě v mnohém zlepšil a neustále se také vylepšuje. Princip YouTube umožňuje komukoliv nahrávat videa, na tento server a následně je pak sdílet na jakémkoliv webu. Díky tomu, se tak mnozí lidé dostali do podvědomí celého světa a stali se skutečně bohatými. Tento server v současné době obsahuje nesčetné množství různých videí od miliónů autorů. YouTube videa je možno nahrávat v HD kvalitě, takže je obraz často velice ostrý. Jakmile tedy navštívíte internetovou stránku www.youtube.com můžete začít vyhledávat různé písně, filmy či cokoliv jiného. Kupříkladu se Vám líbí tvorba nějakého zpěváka. Jednoduše jeho jméno zadáte do vyhledávače Google YouTube a během několika vteřin se Vám objeví několik desítek až stovek různých videí v přehledném seznamu. Většinou jsou řazeny podle klíčových slov, která jste zadali, a také podle počtu zhlédnutí.

Youtube má také vlastní editor, ve kterém můžeme provádět základní úpravy videa, jako střih, popř. jeho otočení, přidávat titulky a vkládat hudbu s licencí cc. Dá se využívat pro výuku, protože se studentům dobře sdílí. Učitel zde může nahrát výklad látky a student si jej jednoduše z domova vyhledá a může dále sdílet pomocí různých sociálních sítí.

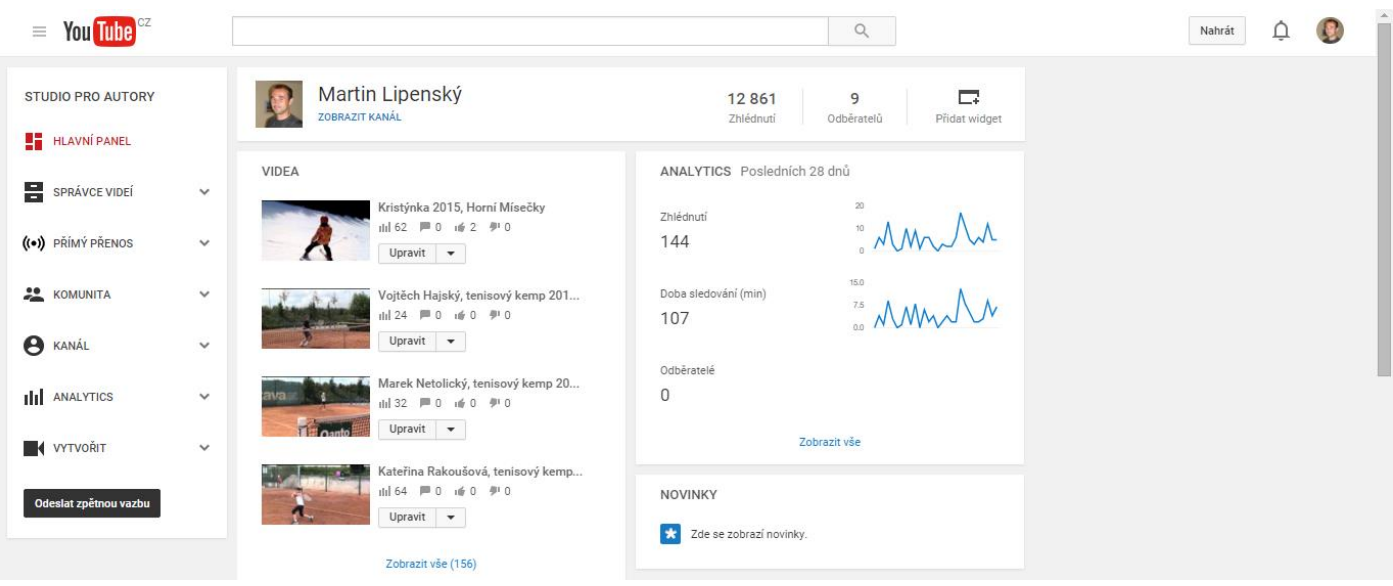

### *Ukázka prostředí YouTube*

### <span id="page-13-0"></span>Kalendář (Calendar)

Jedná se o online kalendář, který je propojen se všemi zařízeními spojenými účtem od Googlu. Umožňuje vytvářet různě barevně odlišné události. Každá událost má název, čas a také popisek. Události v kalendáři může opět mezi sebou sdílet více přátel. Můžeme přepínat mezi dny, týdny a měsíci. Kalendář upozorňuje v mobilních zařízeních s předstihem na všechny plánované aktivity. Němělo by se nám již stát, že zapomeneme na výročí, svátky či narozeniny svých blízkých.

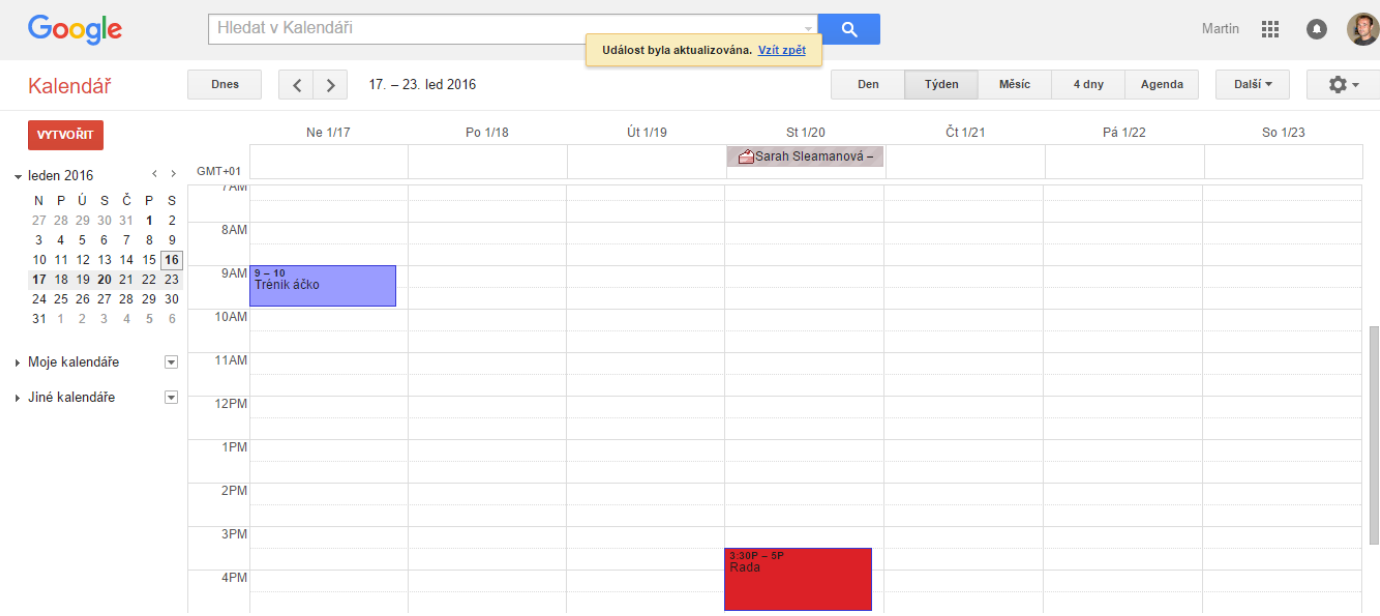

### *Ukázka prostředí kalendáře*

### <span id="page-13-1"></span>Fotky

Aplikace, která umožňuje nahrávat naše fotky, které můžeme online upravovat. Jedná se o jednoduchý editor na úpravu fotek, můžeme vytvářet alba(sbírky) a z nich dotvářet prezentace a dále sdílet prostřednictvím sociální sítě Google+. Pro více efektů na úpravu fotografií nabízí Google ke stažení aplikaci Picasa.

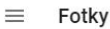

Vyhledávání  $\Omega$ 

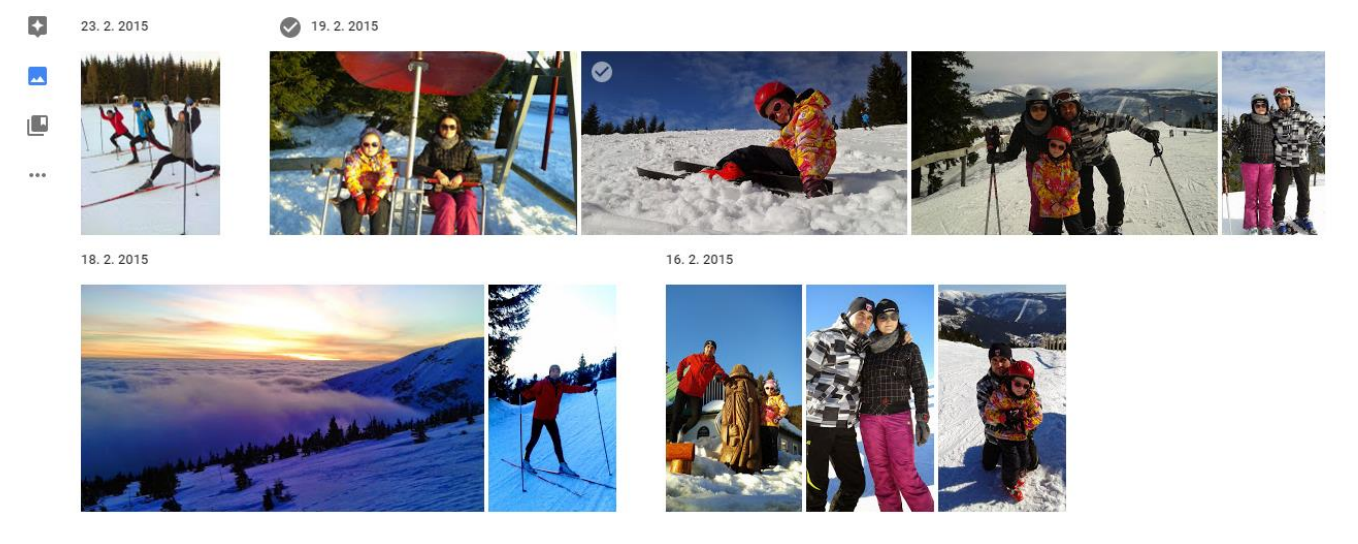

#### *Ukázka prostředí fotek*

### <span id="page-14-0"></span>Weby (Google Sites)

Nabízí mnoho služeb pro webové prezentace, s nimiž je možné bez podrobnějších znalostí webových technologií (HTML, skriptování či dokonce správa webového serveru) a dodatečných nákladů vytvářet a publikovat webový obsah. Google Sites jsou pro nás také zajímavé tím, že dovolují snadno integrovat a publikovat obsah vytvořený dokumentovými službami Google Docs, pohodlně zpřístupňují i další služby Google

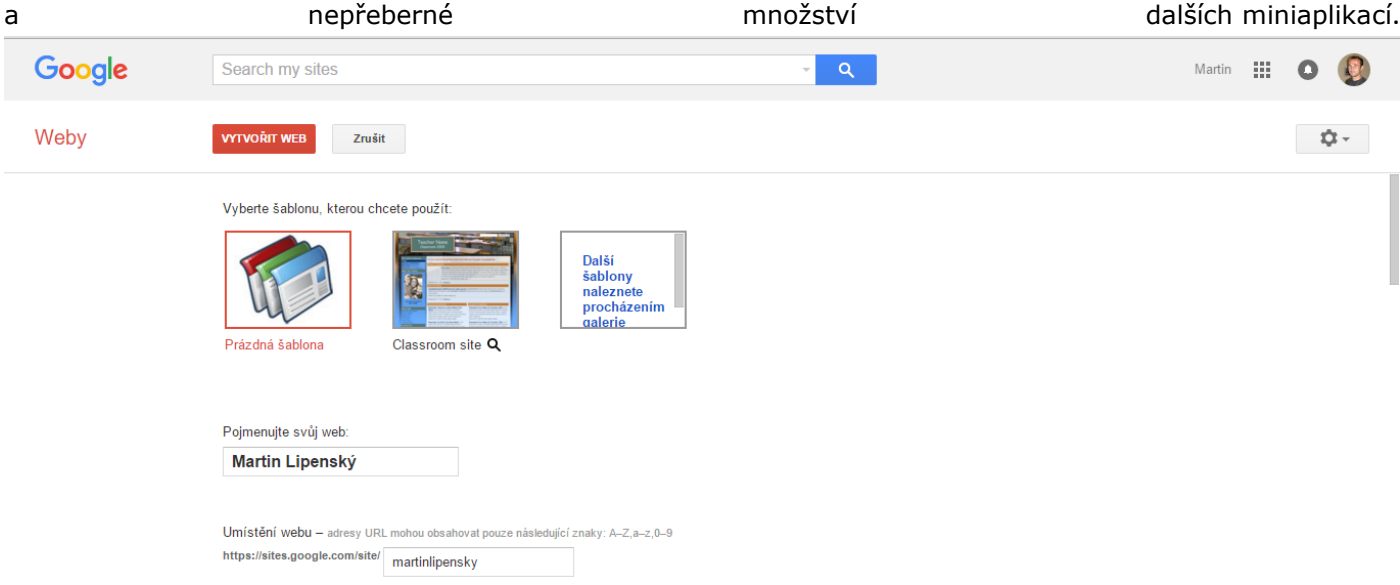

### *Ukázka prostředí Webů*

### <span id="page-14-1"></span>Google Chrome

Jedná se o webový prohlížeč pro počítač, telefon i tablet. Chrome dokáže vaše otevřené karty, záložky a nedávné vyhledávací dotazy přenést z počítače do telefonu nebo tabletu a naopak. Svůj internet tak máte ve všech zařízeních. Chcete-li zahájit synchronizaci, stačí se v ostatních zařízeních přihlásit. V mobilních verzích si poradí i s hlasovým vyhledáváním. Díky motivům, aplikacím a rozšířením Chromu můžete prohlížet internet, jak se vám zlíbí. Pomocí záložek a úvodních stránek přejdete rovnou na své oblíbené webové stránky. Jakmile Chrome nastavíte, přizpůsobená nastavení budou synchronizována do všech vašich zařízení.

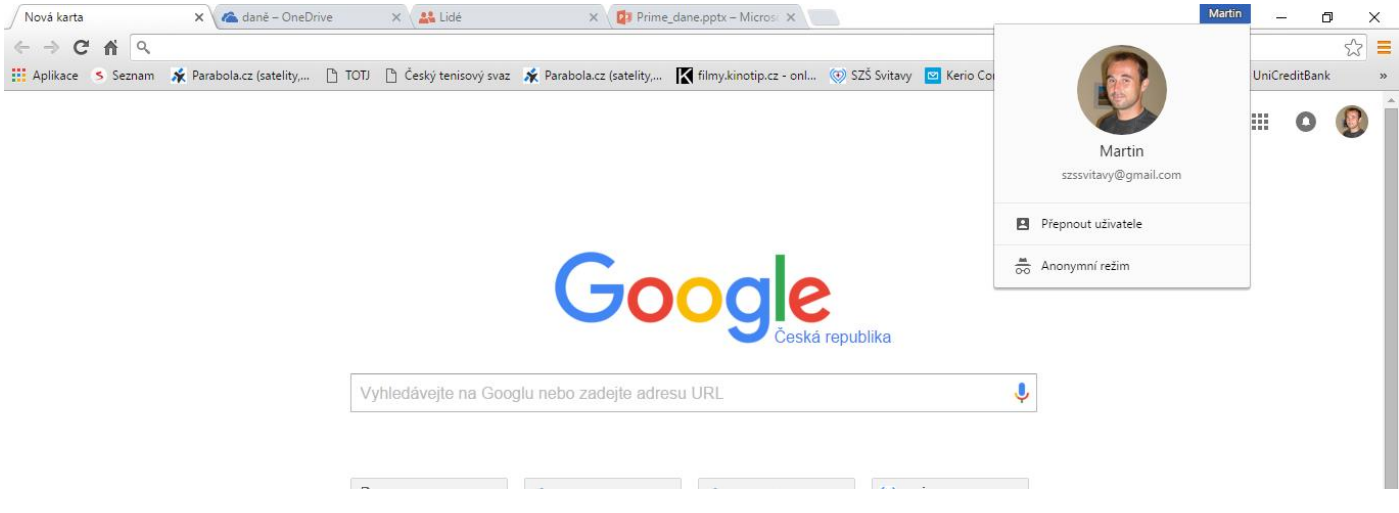

### *Ukázka prostředí Google Chrome*

# <span id="page-15-0"></span>Google Apps pro vzdělávání

Co nabízí školám, studentům a učitelům zřízení účtu Google Apps? Google aplikace jsou uživatelsky tak jednoduché, že staly rázem oblíbeným nástrojem uživatelů a také učitelů celého světa. Jedním z důvodů oblíbenosti je také fakt, že jsou nabízeny zcela zdarma. Obecně má Google velmi blízko ke školám a vzdělávání už proto, že oba dva zakladatelé se poznali a začali budovat Google na Strandfordově univerzitě. Složitější je pouze ověření školy při vytvoření školního účtu. Problém je, že musíme na úvodní stránku vložit odkaz z Google, tím se ověřuje školní doména. Nám se to konkrétně nezdařilo, autorizace byla neúspěšná. Pokud se však vše povede, otvírá se uživatelům velké množství možností.

Všechny sdílené materiály jsou bez nutnosti stahovat speciální software dostupné opravdu odkudkoliv a kdykoliv. Přístup mají žáci i učitelé nejen ze školy, z počítačové nebo odborné učebny, ale také při terénním cvičení nebo samozřejmě z domova. Stačí mít k dispozici připojení na internet.

S Google aplikacemi je snadné využít jakýkoliv počítač, tablet nebo mobilní telefon. Nezáleží na operačním systému nebo platformě, na které "běží". Umožníte žákům pracovat s vlastními zařízeními přinesenými z domů! Kromě Google aplikací lze využívat jiné osvědčené nástroje pro zapojení těchto nástrojů pro vlastní vzdělávání a učinit výuku pro žáky atraktivnější. Škole se navíc snižují výdaje na informační technologie.

Od chvíle, kdy se mobilní telefony staly oblíbené, hledali nejen učitelé, ale také nadnárodní společnosti cesty, jak je využívat ve vzdělávání. Společnou cestou se také vydaly Google a SMART Technologies a společně připravili cloudový program SMART Amp. Nejde však pouze o sdílení obrazovky na mobilní zařízení žáků, ale o společnou práci při řešení příkladu, na úpravě projektu, tvorbě myšlenkových map aj. v reálném čase. Žáci snadno sdílí obsah z internetu, elektronických učebnic, nebo hotových materiálů vytvořených jak jinak než v autorském programu SMART Notebook. Přístup do třídy je s pomocí Google ID a pro sdílení celých dokumentů v rámci celé třídy, malých skupin nebo individuálně s konkrétním žákem využívá cloudového úložiště Google Drive.

Disk Google, nebo také Google Drive, nabízí až 30 GB prostoru pro každého uživatele a je dostupný z jakéhokoliv osobního zařízení. Bezpečně uchovává veškerá data a aktuální verze dokumentů online, které je snadné sdílet s jednotlivcem nebo celým týmem spolupracujících žáků nebo učitelů. S pomocí výkonné vyhledávací funkce rychle najdete hledané soubory i informace a máte k dispozici okamžitý náhled přes 20 typů souborů včetně videí přímo ve webovém prohlížeči. Na Google Disk se také ukládají připravené Dokumenty Google.

Na webovém dokumentu, tabulce, kresbě nebo prezentaci zároveň pracuje a upravuje hned několik žáků nebo učitelů zároveň, přičemž všichni mají k dispozici nejnovější verzi. To umožňuje aplikace Dokumenty Google a učitelům nabízí rychlé stahování, otevírání a úpravu různých souborů a dalších věcí s intuitivní funkcí přidávání komentářů, která nabízí ideální zpětnou vazbu od vyučujících nebo kolegů či mentorů. Vše, tedy přístup i úpravy, to vše on-line.

S jejich pomocí pedagog nebo student vytváří a spravuje soukromou "výukovou" nebo diskuzní skupinu, která může být uzavřené malé skupince, nebo být přístupná všem, co mají zájem se do skupiny přidat. V rámci skupiny lze sdílet jakékoliv dokumenty a určitou formou zastupuje známé e-learningové prostředí. Přístup do skupiny je přes e-mail nebo webové rozhraní a všichni účastníci mají neustále čerstvé informace a aktivitách ve skupině.

Gmail, kromě klasické e-mailové schránky podporuje také textový, hlasový i videochat. Umožňuje učiteli rychlou komunikaci, například s dlouhodobě nemocným žákem nejen zadáváním úkolů a cvičení "korespondenční cestou", ale také přímé konzultace s potřebnou interakcí. Gmail je propojen se sdíleným kalendářem a pedagogickému kolektivu usnadňuje plánování metodických schůzek, porad nebo společenských akcí školy zveřejněných na webu (ty lze také tvořit s pomocí nástrojů Google – Weby Google), nebo on-line "rezervaci" odborných učeben.

Dnes asi největším konkurentem Facebooku nebo Twitteru je Google+, obdoba internetové sociální sítě. Umožňuje přidávat kontakty, chat i videochat, vyhledávání podle témat nebo diskuzních skupin, nebo doporučování obsahu +1 = "lajkování", které má také vliv na vyhledávání Google. Věřím, že se stává alternativou žáky oblíbeného Facebooku, a je podobně jako výše uvedené ve světě velmi oblíbená. Čím dál více oblíbeným nástrojem je Blogger, který umožňuje tvorbu vlastních blogů – od osobních deníčků po oficiální zpravodajství firem i sdělovacích prostředků. Samozřejmě nemůžu zapomenout na YouTube nejoblíbenější místo pro ukládání a sdílení videa, nebo Picasa pro fotografie. Ano, tyto nástroje jsou oblíbené především u žáků, ale právě proto by je měl využívat ve své výuce také pedagog.

Posledním dnes uvedeným důvodem jsou videokonference Hangouts. Dnešní celý svět komunikuje především pomocí videa, a proto se obecně videokonference stala důležitým nástrojem pro sdělování informací na dálku. Šetří finance i čas a také ve vzdělávání získává své příznivce. Hangouts nabízí skupinové videohovory a konverzace malých skupin. Je tak snadné pozvat do třídy známé osobnosti, odborníky v probíraném tématu, nebo žáky z partnerské školy v zahraničí. Tato jedinečná neustále se prolínající Google platforma rozhodně patří k nejoblíbenějším doslova po celém světě.

# <span id="page-17-0"></span>**OneDrive**

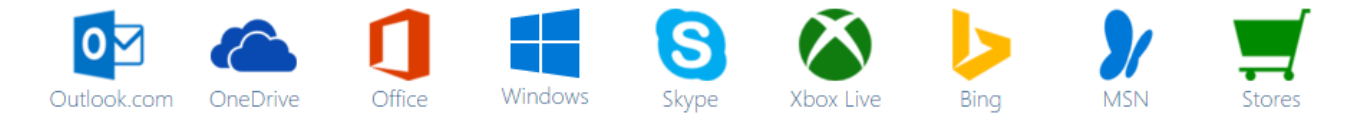

OneDrive je služba cloudového úložiště, kterou nám přináší společnost Microsoft. Po založení účtu získáme online úložiště a navíc online kancelářský balík Office. K základním 15 GB šlo získat dalších 15 GB jako bonus za složku Z fotoaparátu (zálohování fotografií se službou OneDrive). A dále šlo získat dalších 0,5 GB (maximálně 5 GB) za každého nově registrovaného uživatele. Můžeme si dokoupit 50 GB volného prostoru, ale za poplatek 49,99 Kč měsíčně. Výhodnější je však při předplatném využít službu Office 365. Od 31. ledna 2016 dojde k zásadnímu omezení v nabízených kapacitách, základní hodnota pro nové uživatele bude omezena na 5 GB, nejvyšší kapacita bude omezena na 1 TB. Ve Windows 8.1 a Windows 10 je OneDrive integrován jako aplikace a je plně synchronní s ostatními aplikacemi.

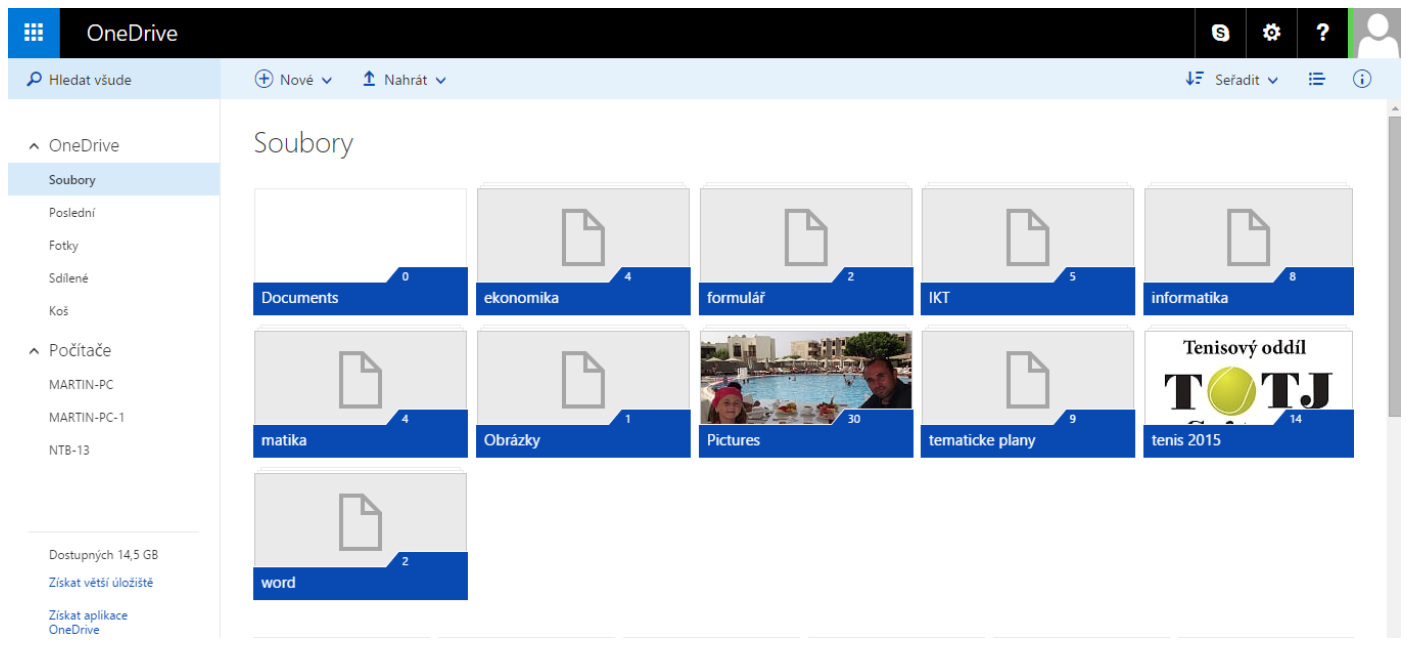

### Ukázka prostředí OneDrive

Stejně jako u Google Disku se můžeme k souborům z OneDrive dostat z webového prohlížeče, využívat desktopovou verzi nebo v mobilních zařízeních použít staženou aplikaci funkční pro Windows i Android.

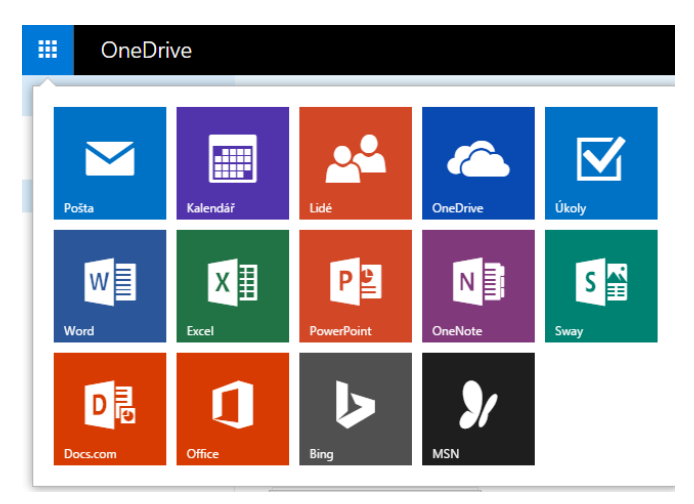

*Aplikace na OneDrive*

## <span id="page-18-0"></span>Office 365

Office 365 pro domácnosti může využívat až 5 uživatelů, Office 365 pro jednotlivce je určený jen pro jednoho uživatele. Součástí každého předplatného je 1 TB online úložiště pro každého uživatele a může se využívat na několika zařízeních. Poplatky za plány pro jednotlivce jsou 189,99 Kč měsíčně a 1899 Kč ročně. Pro domácnost 269,99 Kč měsíčně a 2699 Kč ročně.

Získáte nainstalované aplikace, které znáte – Word, Excel, PowerPoint, OneNote, Outlook, Publisher a Access, vše ve verzi Office 2016.

### <span id="page-18-1"></span>Office 365 Education

Office 365 Education je sada služeb, která vám umožňuje spolupracovat a sdílet školní projekty. Pro učitele, kteří jsou momentálně v zaměstnaneckém poměru s nějakou vzdělávací institucí, a pro žáky a studenty, kteří nějakou vzdělávací instituci aktuálně navštěvují, je dostupná zdarma. Do této služby patří Office Online (Word, PowerPoint, Excel a OneNote), 1TB úložiště na OneDrive, Yammer a webech SharePointu. Některé školy učitelům a studentům umožňují nainstalovat plnohodnotné aplikace Office zdarma až do pěti počítačů PC nebo Mac. Pokud vám tuto výhodu nabízí i vaše škola, uvidíte po dokončení registrace na své domovské stránce Office 365 tlačítko Nainstalovat Office.

#### Jaké podmínky musí být splněny?

Musíte být pedagogickým i nepedagogickým pracovníkem nějaké vzdělávací instituce na plný nebo částečný úvazek a současně:

- vám škola poskytla e-mailovou adresu specifickou pro danou školu (např. contoso.edu), na kterou se dají zasílat externí e-maily,
- jste ve věku, kdy jste samostatně právně způsobilí provést registraci k online nabídce (13 let),
- máte přístup k internetu.

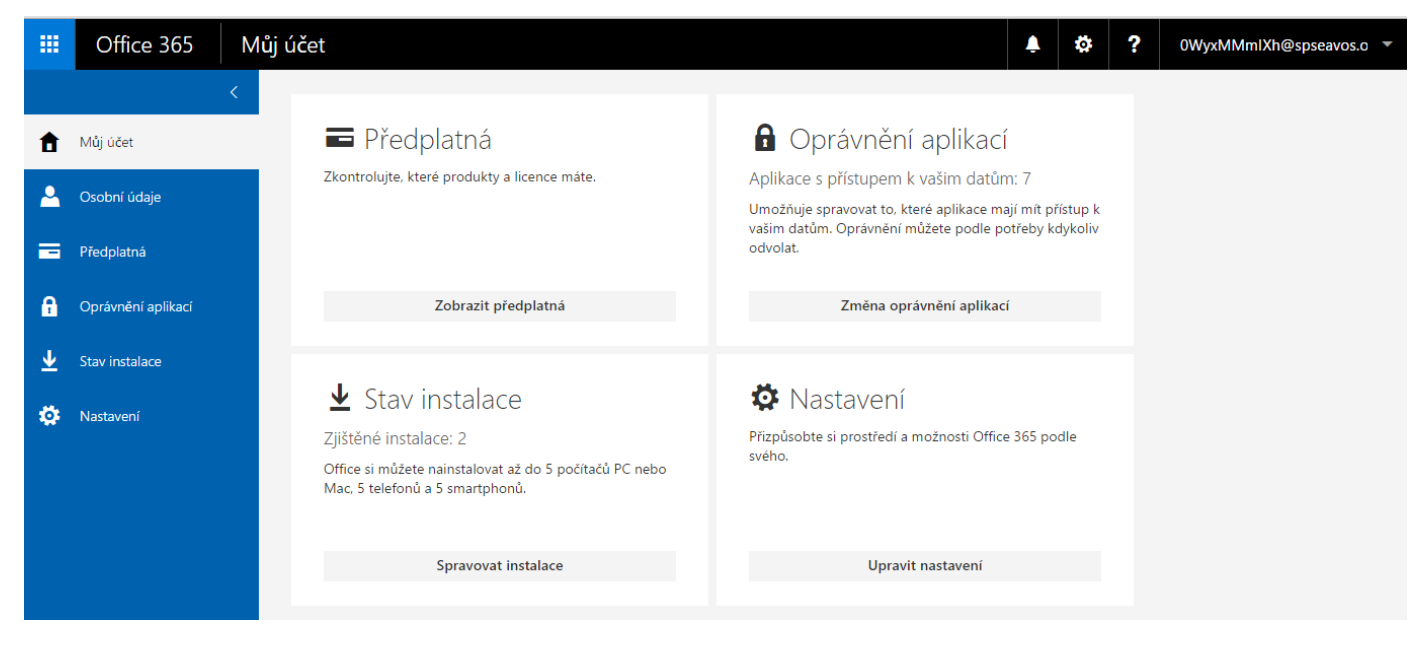

*Ukázka školní licence Office 365*

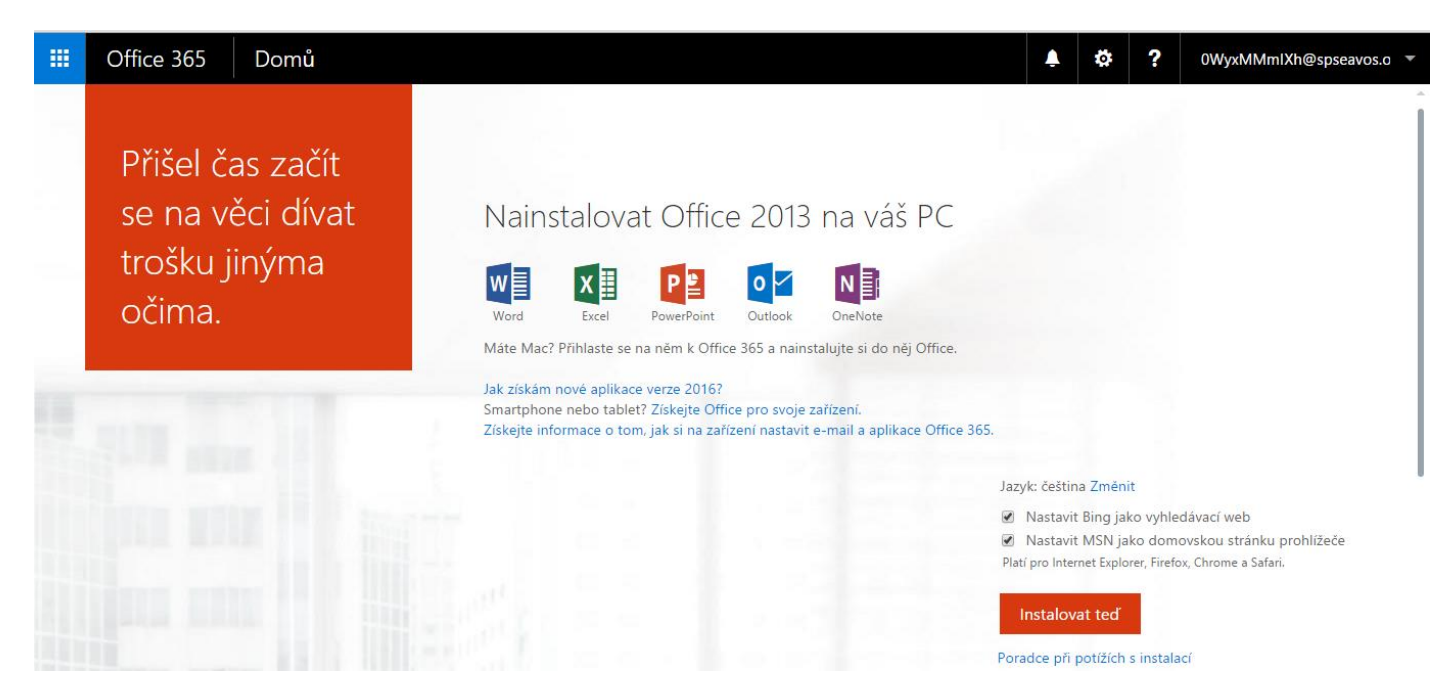

*Ukázka školní licence Office 365 s možností instalace desktopové verze*

# <span id="page-19-0"></span>Office Online

Jedná se o online aplikaci, která umožňuje nahrání, vytvoření, úpravu a sdílení dokumentů Microsoft Office přímo z internetového prohlížeče. Aplikace umožňuje vytváření, úpravu a zobrazení souborů typu Microsoft Word, Microsoft Excel, Microsoft PowerPoint a Microsoft OneNote, čímž se eliminuje problém s kompatibility jednotlivých verzí Microsoft Office. Office Online dále dovoluje přístup více uživatelům přes sdílení, což je využitelné například při tvorbě dokumentů, na kterých se podílí více autorů. Uživatelé nejnovější verze Microsoft Office mohou používat klasický kancelářský balík Office, jejichž pomocí mají přístup přímo na OneDrive. Změny v dokumentech se synchronizují okamžitě po uložení souboru.

### <span id="page-19-1"></span>Word Online

Microsoft Word Online umožňuje provádět základní úpravy a změny formátování dokumentů ve webovém prohlížeči. Pro pokročilejší funkce použijte v aplikaci Word Online příkaz Otevřít v aplikaci Word. Pokud uložíte dokument ve Wordu, uloží se na web, kde jste ho otevřeli pomocí aplikace Word Online. Dokument, který otevřete v aplikaci Word Online, je stejný jako dokument, který otevřete v desktopové aplikaci Word. Některé funkce ale pracují v těchto dvou prostředích odlišně. Jednoduše řečeno, jedná se o velmi očesanou verzi, kde chybí hodně funkcí, např. generování obsahu, pravítka a mřížky. Při úpravách dokumentu v aplikaci Word Online se vám může zobrazit oznámení, že na dokumentu pracují i jiní uživatelé. Není žádný zvláštní režim spoluvytváření ani žádný příkaz pro zahájení spolupráce na dokumentu. V aplikaci Word Online můžete dokument upravovat běžným způsobem, a pokud ho zároveň bude upravovat někdo jiný, Word Online vás na to upozorní a ukáže vám, na kterém odstavci další uživatel pracuje.

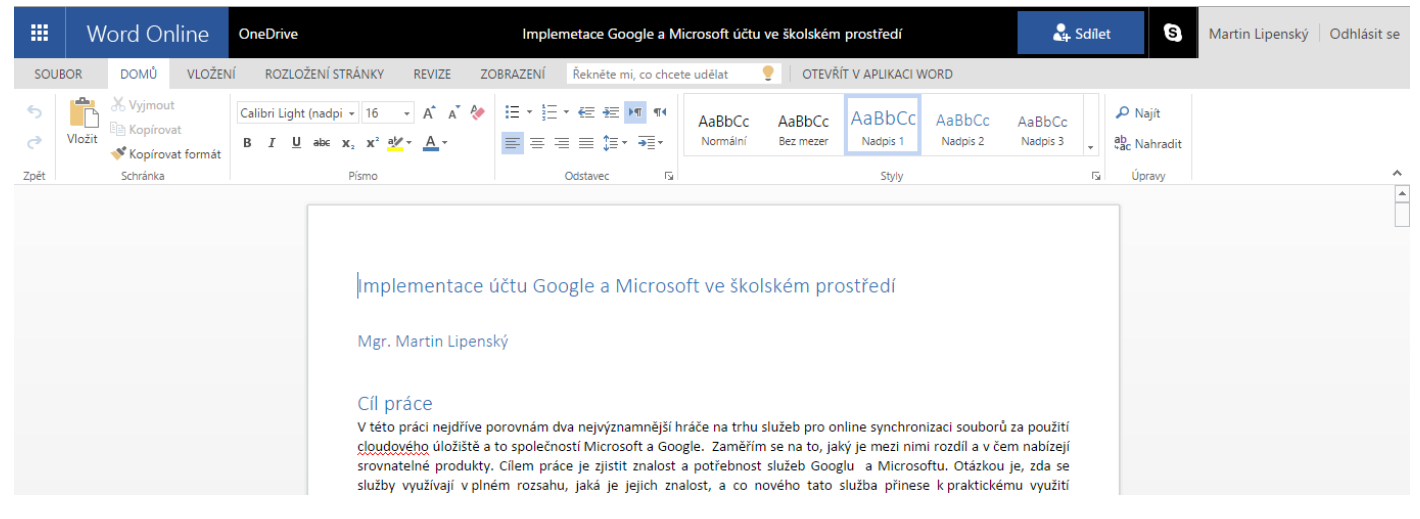

*Ukázka prostředí Word Online*

## <span id="page-20-0"></span>Excel Online

Některé funkce sešitu se v okně prohlížeče chovají jinak než v aplikaci Excel. Najdeme zde méně typů grafů, ale pro školní prostředí je většina funkcí v Excelu Online dostatečná.

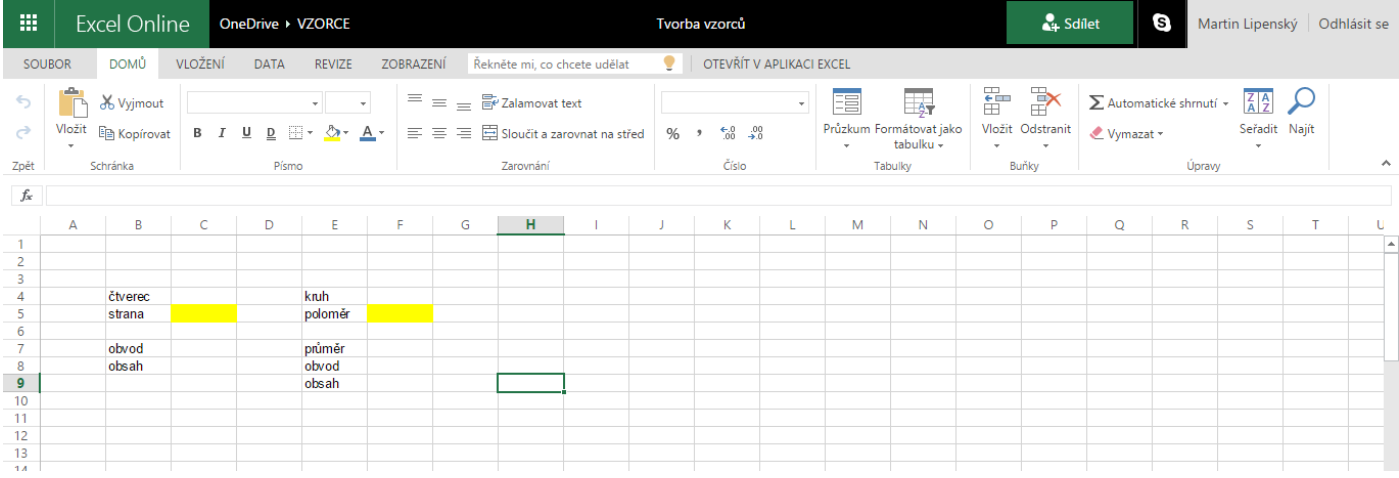

## *Ukázka prostředí Excel Online*

### <span id="page-20-1"></span>PowerPoint Online

Microsoft PowerPoint Online umožňuje dělat základní úpravy a změny formátování prezentace ve webovém prohlížeči. V něm může PowerPoint Web Online taky spustit prezentaci. Pokud byste chtěli používat pokročilejší funkce pro úpravy, můžete v aplikaci PowerPoint Online použít příkaz Otevřít v aplikaci PowerPoint**.** Prezentace, která se otevře v aplikaci PowerPoint Web App, je stejná jako prezentace otevřená v desktopové aplikaci PowerPoint, ale některé funkce můžou v každém z obou prostředí fungovat jinak. V online verzi se nepřehrávají zvuky ani videa, chybí lupa, velmi omezené jsou možnosti animací a přechodů snímků.

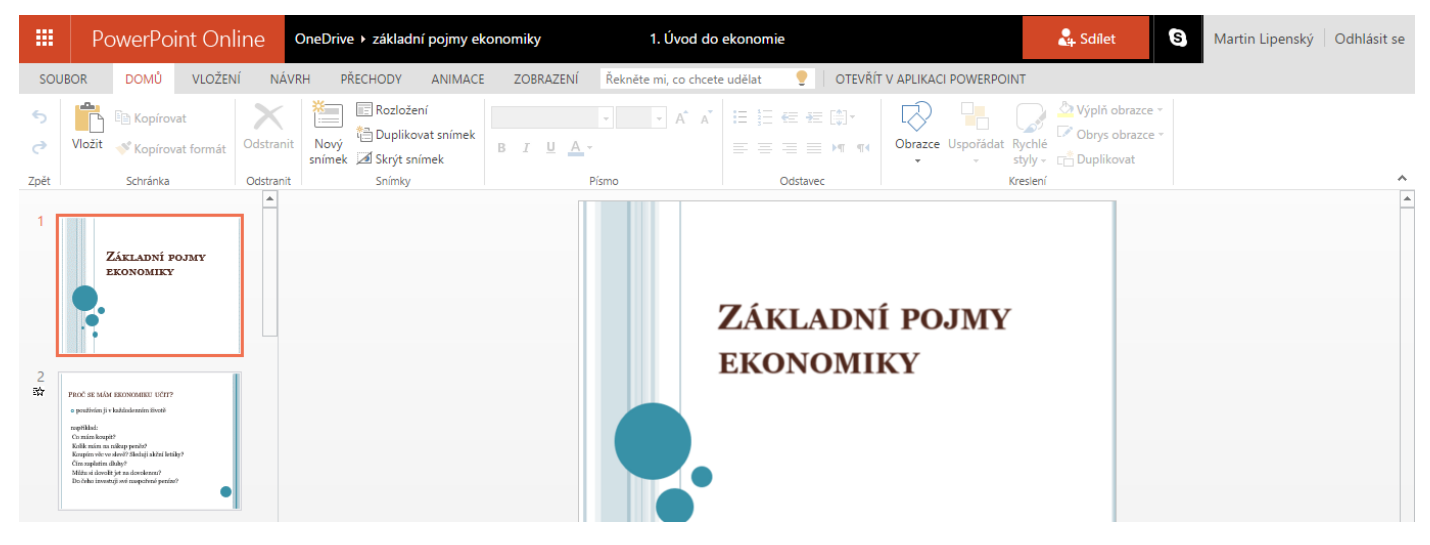

*Ukázka prostředí PowerPoint Online*

#### <span id="page-21-0"></span>Store

Aplikace vám usnadňují používání počítače, protože nabízejí nové způsoby práce i zábavy. Systémy Windows 8.1 a Windows 10 se dodávají s předinstalovanými aplikacemi, které vám pomůžou zapojit se do sociálních sítí, zůstat v kontaktu, sdílet a prohlížet dokumenty, organizovat fotky, poslouchat hudbu nebo sledovat filmy. Ještě víc aplikací ale najdete ve Windows Storu. Stále se ještě nadaří vytvářet dostatek kvalitních aplikací.

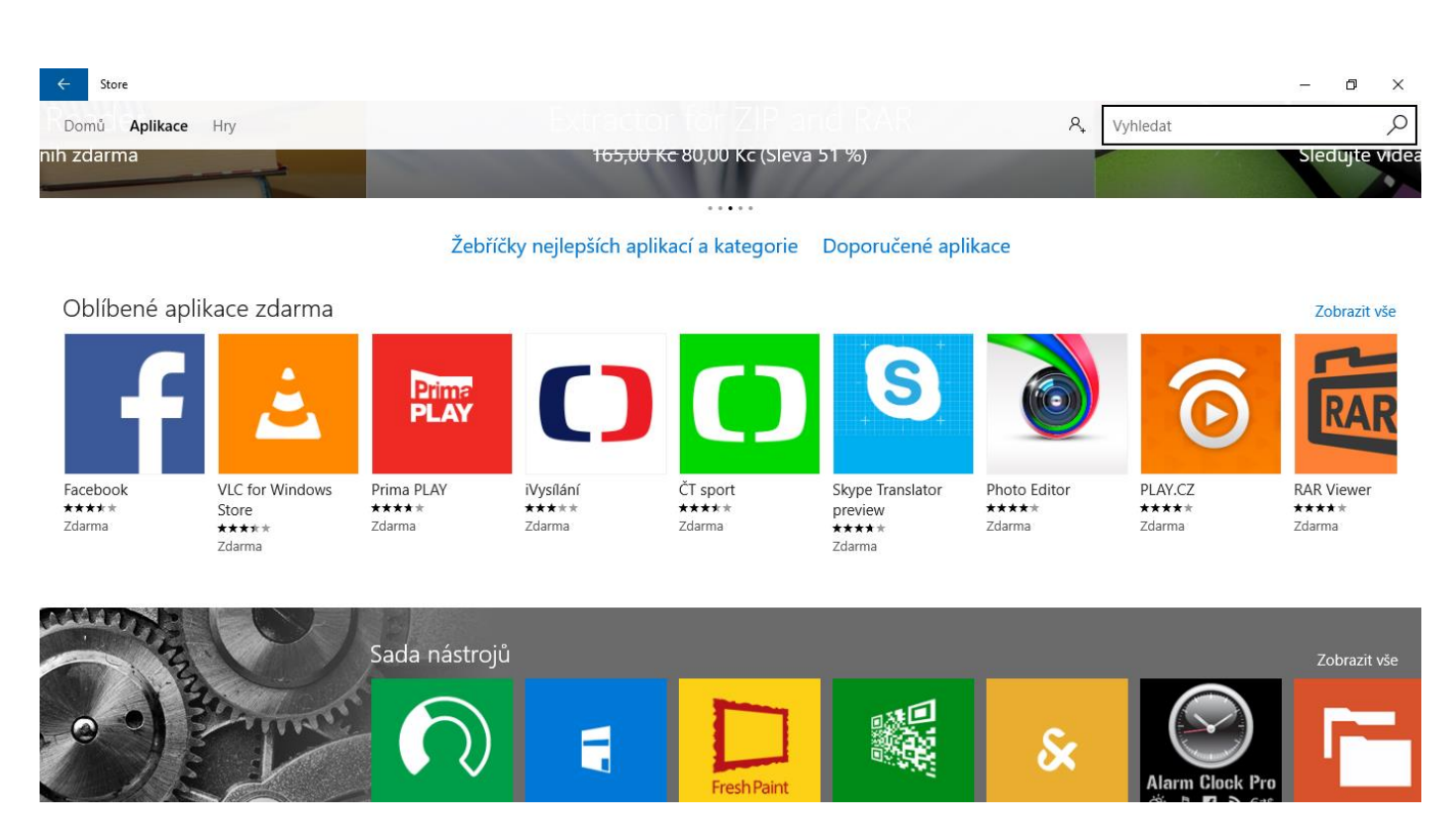

### *Ukázka Store*

### <span id="page-21-1"></span>**Outlook**

Outlook.com je bezplatná e-mailová služba, která vám prostřednictvím výkonných organizačních nástrojů a sady aplikací a služeb od Microsoftu zajišťuje, že i na různých zařízeních budete pořád v kontaktu. Adresa na Outlook.com vás propojí nejenom s vaší schránkou, ale i dalšími službami. Můžete se s ní přihlásit do Skypu, vyhledávat kontakty a pracovat s kalendářem nebo Office Online. Svůj účet můžete propojit s dalšími emailovými schránkami např. Gmail. Jedná se o nástupce Hotmailu.

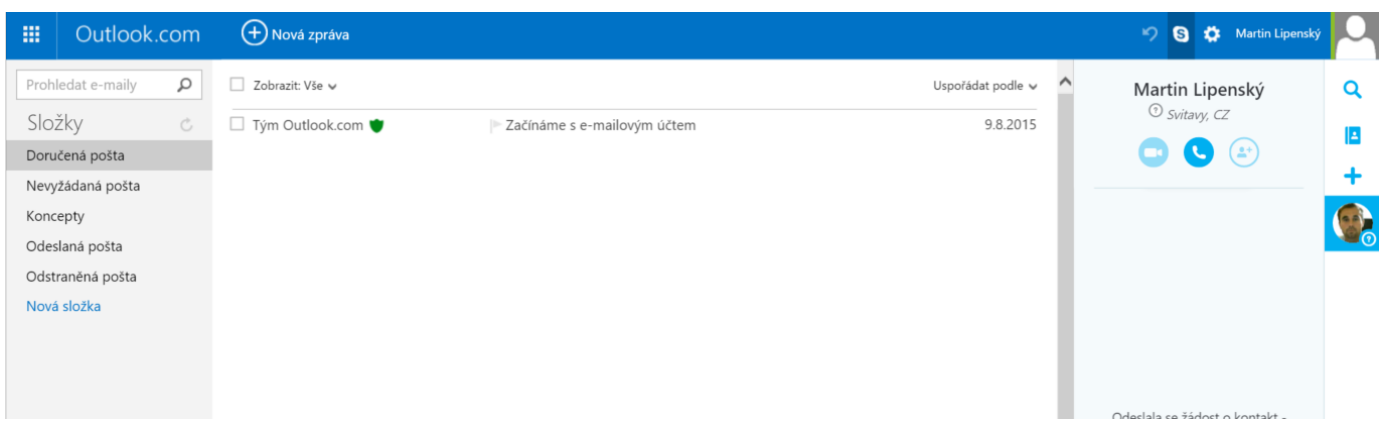

### *Ukázka prostředí Outlook*

### <span id="page-22-0"></span>Kalendář

Jedná se o online kalendář, který je propojen se všemi zařízeními spojenými účtem od Microsoftu. Umožňuje vytvářet odlišné události. Každá událost má název, čas a také popisek. Události v kalendáři může opět mezi sebou sdílet více přátel. Můžeme přepínat mezi dny, týdny a měsíci.

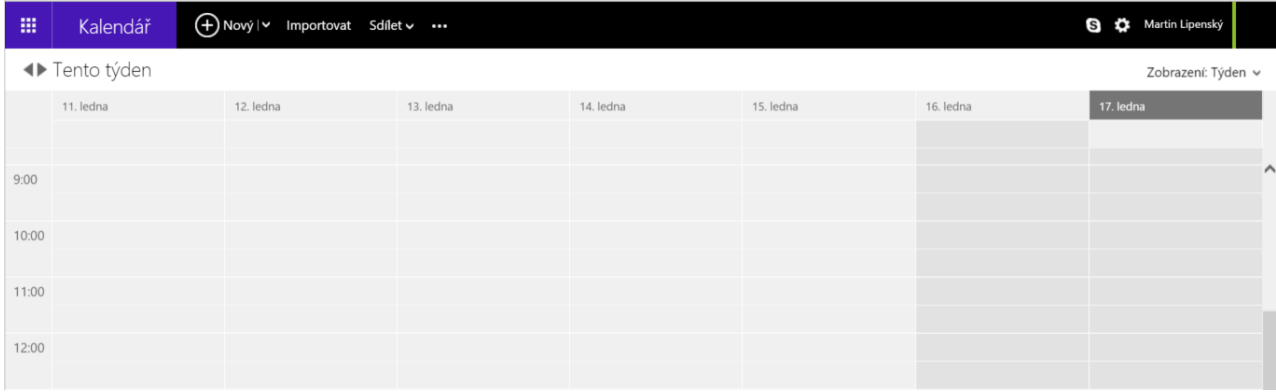

### *Ukázka kalendáře*

### <span id="page-22-1"></span>OneNote

Je aplikace, která vám umožní shromažďovat nejrůznější druhy informací všech forem a typů. Z OneNote můžete využívat více z databáze aplikace Outlook, pracujete-li s aplikací Word či PowerPoint, můžete si do OneNote během psaní dokumentů či přípravy prezentací rychle poznamenávat další postřehy a nápady. Poznámkové bloky můžete snadno sdílet s dalšími uživateli a do bloků svých či s vámi sdílených vstupovat z jiných počítačů prostřednictvím webového úložiště. Základem jsou samozřejmě psané poznámky. Stačí kliknout do stránky a přesně na to místo lze vložit text. Je vkládán do ohraničených bloků, kterým Microsoft říká odstavce. Ty můžete po stránce libovolně přesouvat a nezávisle měnit jejich formátování. Komu to ale nevyhovuje, může si psát klasicky, k dispozici jsou i různá pozadí stránky - například linkování a čtverečky, abyste měli pocit, že píšete do papírového bloku. Psaní nabízí většinu možností běžného Wordu, OneNote vám zkontroluje i pravopis a případné chyby opraví. K dispozici je i vkládání zvláštních znaků, klipartů, kreseb, tabulek a třeba také rovnic. OneNote podporuje rozeznávání psaného písma, což obzvlášť oceníte u dotykového displeje se stylusem. Třeba právě zápis rovnic se tím výrazně zrychlí. Karta Vložení obsahuje všechny typy souborů, které lze do poznámek vložit. Obrázky lze například vybírat z disku, skenovat přímo ve OneNote a také vkládat výřezy obrazovky. Stejně tak lze poznámky opatřit zvukovým komentářem nebo videem, které může být tvořeno záznamem dění na ploše.

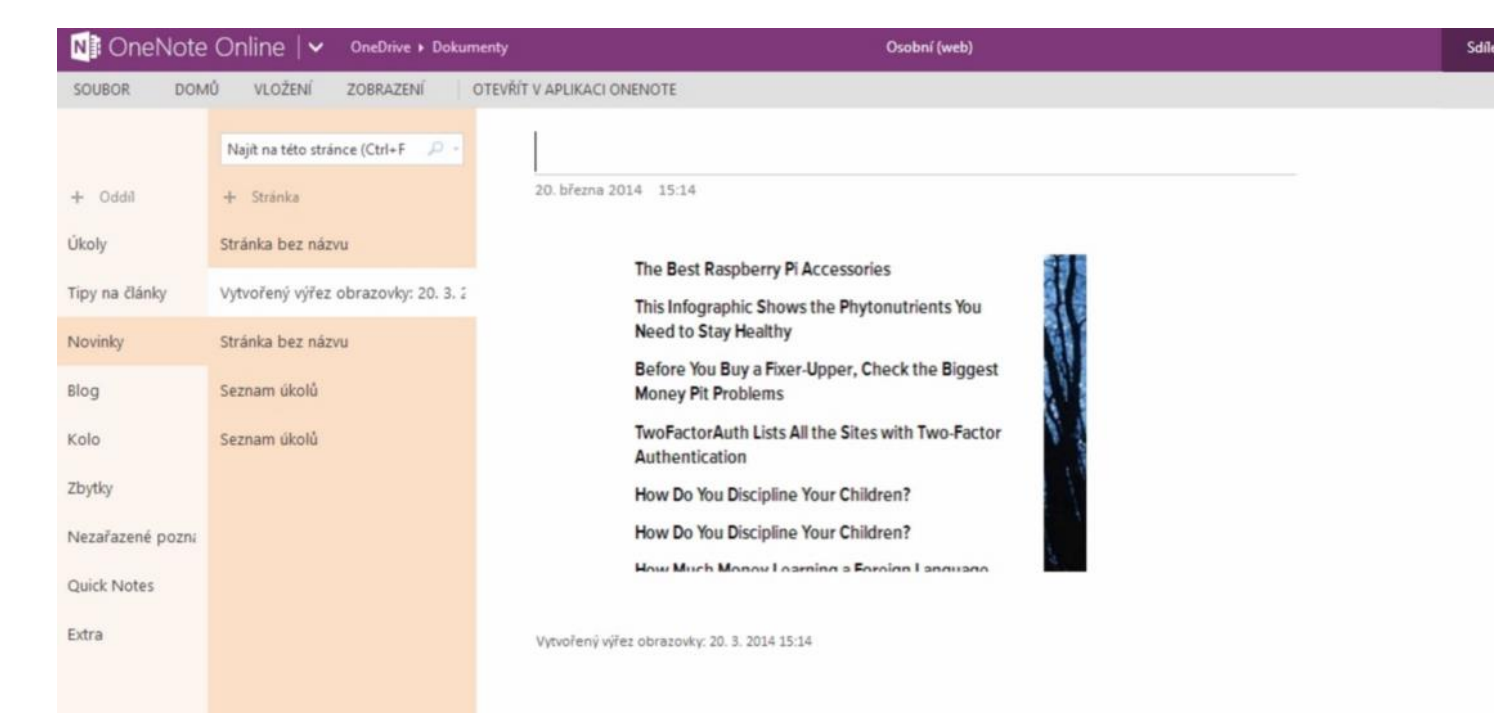

#### *Ukázka OneNote Online*

#### <span id="page-23-0"></span>**Skype**

Program Skype slouží ke sdílení společných aktivit s lidmi v době, kdy zrovna nejste spolu. Skype nabízí rychlé zprávy, hlasové hovory a videohovory, kterými usnadňuje sdílení životních zážitků s lidmi, na kterých vám záleží, bez ohledu na to, kde se nacházejí. Prostřednictvím programu Skype můžete sdílet příběh, oslavit narozeniny, naučit se cizí jazyk, uspořádat jednání, spolupracovat s kolegy: tedy v podstatě všechny aktivity, které běžně provádíte s dalšími lidmi každý den. Produkty Skype fungují na telefonech, počítačích, tabletech nebo třeba televizorech – můžete si tak snadno vybrat platformu, která vám vyhovuje nejvíce. Hovořit či vidět se s ostatními nebo jim poslat rychlou zprávu můžete v programu Skype zcela zdarma. S nejnovější verzí programu Skype můžete uskutečňovat dokonce skupinové videohovory. Za malý poplatek získáte ještě víc možností, jak se spojit, s kým budete potřebovat (například volání na telefony, přístup k WiFi sítím nebo odesílání SMS zpráv). Platit za služby můžete tak, jak vám to vyhovuje. Můžete používat tarif Platím průběžně nebo si můžete koupit předplatné. V práci můžete díky produktům Skype spojit dohromady všechny svoje zaměstnance, obchodní partnery a klienty a snadněji tak dosahovat společných výsledků. Vyzkoušejte Skype ještě dnes a přidejte si na Skype přátele, kolegy a rodinu. Najdete je na Skypu úplně jednoduše. Produkty Skype už dnes totiž využívají stovky milionů lidí po celém světě.

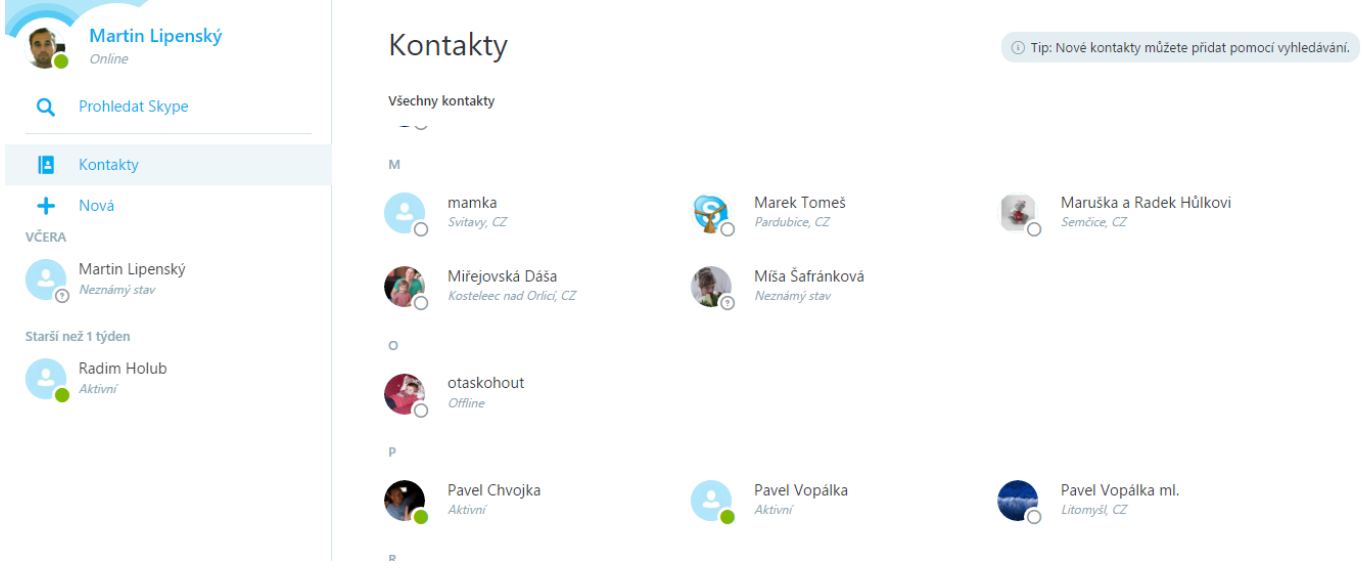

### *Ukázka prostředí Skype*

### <span id="page-24-0"></span>Microsoft Edge

Jedná se o webový prohlížeč od Microsoftu, který je nástupce Exploreru. Výhodou je jeho rychlost. Prohlížeč umí odesílat videa, fotografie a hudbu přímo na televizor. Spojení je realizováno jako Miracast/DLNA streaming, se kterým si poradí většina chytrých televizorů. Stejně jako Explorer se v něm objevují kritické chyby,

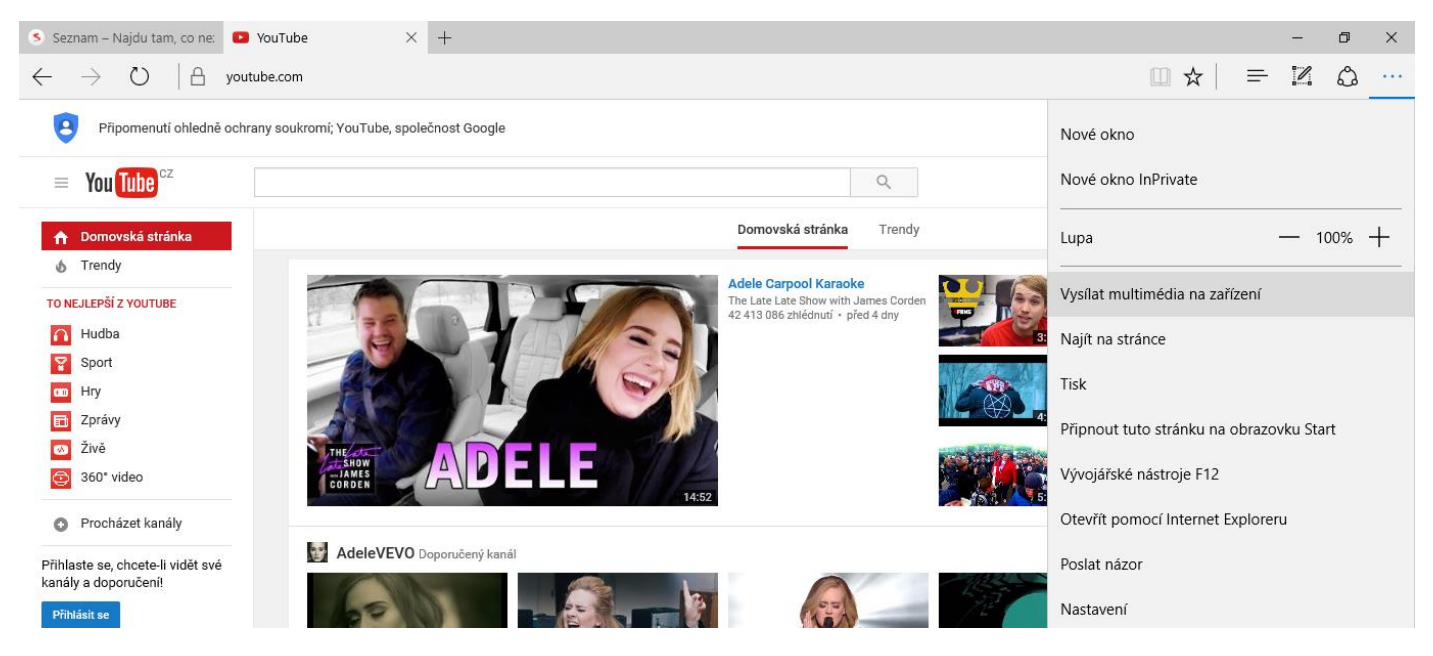

*Ukázka prohlížeče Edge*

# <span id="page-25-0"></span>Srovnání obou služeb

# <span id="page-25-1"></span>Porovnání cloudového úložiště

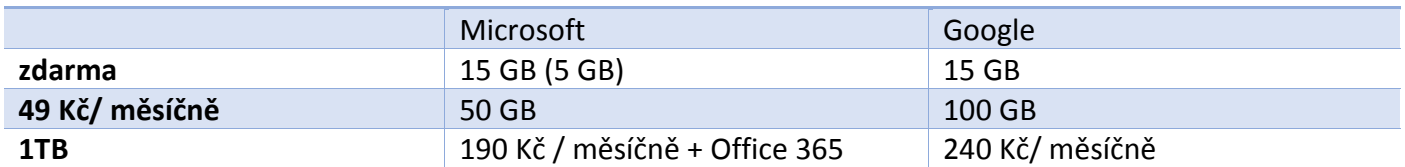

Ještě v roce 2015 byl zajisté zajímavější OneDrive od Microsoftu, který nabízel zdarma 15 GB +15 GB + dalších 5 GB za doporučení, Google nabízí zdarma 15 GB. Od ledna 2016 se však má vše změnit a OneDrive nabídne zdarma 5GB proti 15 GB od Googlu. Kdo si chce připlatit, tak je opět výhodnější za 190 Kč měsíčně zakoupit od Microsoftu Office 365, který nabídne Office 2016 a jako bonus 1 TB volného prostoru. Stejnou kapacitu si můžeme u Googlu koupit za 240 Kč měsíčně. Co se tedy týká kapacity, tak dle aktuálních srovnání je výhodnější Microsoft.

Pro Microsoft nahrává Office 365 pro školy zdarma, který může využívat naše škola do roku 2018 (bonusem je i operační systém Windows 10 EDU pro studenty zdarma). Google se snaží konkurovat Google Apps for Edu, kde je ovšem složitá autorizace školy na webových stránkách. I zde mi i tedy přijde výhodnější Microsoft, přestože Google Apps for Edu nabízení mnohem větší možnosti. Kapacita jednoho studenta je však vyšší u Microsoftu.

# <span id="page-25-2"></span>Porovnání online Google Docs a Office online

Textový editor Googlu zobrazuje pravítko a ovládá se pomocí klasických horizontálních lišt. Webový Word pravítko nemá a stejně jako jeho desktopová verze používá kombinovanou lištu karet. Právě karty na první pohled vypadají, že v sobě skrývají hromadu funkcí, vybavenější je ale rozhodně kancelář od Googlu. Co nenajdete ve zdánlivě jednoduché liště, objevíte v kontextové nabídce myši.

Office online si umí poradit s otevřením základních formátů Microsoftu docx, doc, xml, odt. Google však používá vlastní a pouze webový formát. Když tedy vytvoříte třeba textový dokument a budete používat synchronizaci Drive s počítačem, objevíte na něm soubor dokumentu s příponou GDOC. Jenže se nejedná o skutečný dokument, ale pouze o jeho zástupce, uvnitř totiž najdete jen webovou adresu. Google Docs neumí upravit nahraný kancelářský dokument třeba právě z Office. Pouze ho zobrazí v dokumentovém prohlížeči. Pro úpravy jej budete muset převést do formátu, čímž se vytváří zbytečná kopie.

Z hlediska spolupráce s cizími systémy je tedy z principu lépe připravený webový Office od Microsoftu, který nativně pracuje se zavedenými formáty. Z hlediska funkcí je více nabitý Google docs.

Google Docs exportuje ve formátech docx, rtf, odt, pdf, txt, html. Office online umí exportovat docx, pdf, odt.

## <span id="page-25-3"></span>Porovnání textových editorů (Word Online x Dokumenty)

Oba textové editory nabízejí korekturu chyb, nicméně databáze slov Microsoftu je přeci jen poněkud rozsáhlejší. Google ke všemu občas jako chybu podtrhne i správné slovní spojení. Na stranu druhou, pouze Google se umí učit a můžete si do osobního slovníku přidat nová slova. Microsoft toto oproti desktopové verzi neumožňuje. Silnou zbraní Microsoftu je jeho kvalitní písmo Calibri. K dispozici pak máte několik desítek dalších českých fontů. Google Docs v české lokalizaci pracuje pouze s devíti písmy. U Google Docs nemají odstavce ve výchozím stavu větší vertikální odsazení, klávesa Enter se tedy na první pohled chová jako prosté odřádkování v Poznámkovém bloku. Používání mezer mezi odstavci musíte u každého dokumentu pokaždé ručně nastavovat. Webový Word přebírá styly z toho desktopového, Google má vlastní. Můžete si je ale na rozdíl od Microsoftu upravit a tedy překreslit do podoby, která se blíží stylům, na které jste zvyklí třeba právě ve Wordu. Google umí na rozdíl od webového Wordu vygenerovat obsah.

Pro školní prostředí je tedy zajímavější Word online pro větší intuitivnost ovládání a velkou podobu s Wordem 2013, hodně funkcí ale proti desktopové verzi chybí.

### <span id="page-26-0"></span>Porovnání Excelu Online a Tabulek

Excel online má s tím desktopovým identické rozhraní, chová se podobně, jen je trošku ořezaný. Webový Excel používá české názvy funkcí, nechybí samozřejmě práce s grafy, pokročilé filtrování a tvorba tabulek (ne kontingenčních), dalších sešitů a tak dále. Tabulkový editor od Googlu nemá karty, na první pohled tedy vypadá poněkud jednodušeji. Nově používá také české názvy funkcí, ale jinak je vybavený poměrně bohatě včetně kontingenčních tabulek. Jeho specialitou jsou pokročilé analytické možnosti práce s daty pomocí skriptování. Pokud tedy výpočet nezvládnete pomocí základních matematických funkcí, napíšete si skript, který si už poradí prakticky s čímkoliv. Po ruce je i veřejná databáze skriptů od ostatních uživatelů.

Pro školní prostředí je opět zajímavější Excel Online, protože jeho funkce jsou opravdu dostatečné. Přesto je potřeba pochválit Google za novinku českých názvů funkcí.

### <span id="page-26-1"></span>Porovnání PowerPointu Online a Prezentací

Při porovnání PowerPointu Online a Prezentací nenajdeme přílišné rozdíly. Ani u jednoho z editorů nechybí vkládání obrazců, tabulek, animací a přechodů. PowerPoint Online neumí přehrávat zvuky a videa.

Pro studenty je opět zřejmě přijatelnější verze od Microsoftu, protože je velmi podobná té desktopové, ve které umí pracovat. Má však velmi malé možnosti přechodů a animací.

### <span id="page-26-2"></span>Další nástroje

Google nabízí jednoduchý vektorový editor Nákresy Google, který umožňuje kresbu základních tvarů a křivek včetně kresby od ruky s následným vyhlazením. Dalším zajímavým nástrojem jsou Formuláře, které se dají využít k tvorbě testů a na zpracování různých dotazníků. Nesmíme opomíjet studenty oblíbené Mapy. Microsoft má proti Googlu vylepšený poznámkový blok One Note, který ovšem není veřejnosti příliš známý.

Zde bych pro školní prostředí favorizoval Google s mnohem větším množstvím kvalitních nástrojů.

## <span id="page-26-3"></span>Sdílení

V obou případech můžete dokument sdílet soukromě i veřejně pomocí odkazu. Pokud nemáte účet na OneDrive, můžete si takový dokument pouze prohlédnout, Google Docs ovšem nabízí i možnost zcela anonymní úpravy, jeho dokument tedy upraví i člověk nepřihlášený – naprostý anonym. To ocení všichni, kteří chtějí sdílet k hromadné úpravě nějaký text, tabulku aj. a neví, jestli mají ostatní účet u Googlu. Další specialitou Googlu je samotná sdílená práce nad dokumentem, jedině Docs totiž umožňuje hromadnou editaci v reálném čase, kdy v textu skutečně přibývají písmenka někoho druhého. Uživatelé jsou rozlišení pouze různobarevným kurzorem se jménem. Webový Word a Excel nabízí krokovou synchronizaci. Když tedy zrovna dokument upraví a uloží někdo druhý, ve stavovém řádku se objeví informace, že je k dispozici aktualizace.

V případě práce dvou uživatelů na jednom dokumentu tedy jednoznačně dominuje Google. Ve školním prostředí je to opět velmi zajímavé, když jeden student upravuje dokument druhému.

## <span id="page-26-4"></span>Ukládání

U obou verzí dochází k automatickému ukládání. Nemusíte na nic klepat, a když z nenadání spadne prohlížeč, o nic nepřijdete, už je totiž dávno vše na serverech Googlu či Microsoftu. Výborně funguje i verzování používané pro současné práce v rámci jednoho dokumentu.

### <span id="page-27-0"></span>Komunikace a sociální sítě

Microsoft i Google se snaží prosadit i v oblasti komunikace. Outlook.com je nová služba, která spojila desktopový Outlook s Hotmailem. Tvoří konkurenci Gmailu. Obě služby umožní propojit ke svému účtu i libovolnou e-mailovou adresu. Prostředí Gmail i Outlook umožňuje vše propojit s kalendářem, diskem a dalšími aplikacemi systému. Co se týká poštovního klienta, tak bych favorizoval Gmail. Google vytvořil vlastní sociální síť Google+. Microsoft vsadil na osvědčený komunikační kanál Skype. Zde bude u studentů rozhodně bodovat Skype, protože jedničkou sociálních sítí je Facebook.

### <span id="page-27-1"></span>Obchod Google Play a Store

V oblasti tvorby aplikací je na tom podstatně lépe Google se svým Google play. Má jich proti Store zhruba dvojnásobek. Vše je však ovlivněno tím, že Windows Store je platforma stále ještě velmi mladá. Pro školní využití ale mnohem více funkčních a kvalitnějších aplikací na Google play.

### <span id="page-27-2"></span>Edge versus Chrome

Microsoft nahradil prohlížeč Explorer prohlížečem Edge, který je rozhodně spolehlivější než jeho předchůdce. Co se týká rychlosti, tak Edge poráží Chrome, Chrome poráží Edge v disciplínách zaměřených na výkon. Edge však stále není plně kompatibilní se všemi testovanými standardy. Pro školní prostředí opět doporučím Google prohlížeč, kvůli jeho lepší nastavitelnosti.

V testu byly porovnány 4 prohlížeče Edge 20, Chrome 46, Opera 32 a Firefox 41.

Edge vítězí v nejjednodušším výkonnostním testu Javascriptu Jetsreamu, kde poráží Chrome, Operu i Firefox.

Druhým testem je Speedometer, který se specializuje na odezvu. To znamená, že se simulují různé operace uživatele na webové stránce a měří se interakce. Během testu Speedometer otestuje hromadu populárních knihoven, pomocí kterých jsou na stránce zobrazené třeba všemožné seznamy, tlačítka a další prvky GUI. Tento test by se tedy mohl přibližovat opravdu tomu, jak vnímáme rychlost webového prohlížeče. Zde vítězí Chrome, před Operou a Firefoxem, nejhůře dopadl Edge.

Dalším testem je Kraken, který se podobá Jetstreamu, testuje tedy rychlost všemožných operací v Javascriptu od surové matematiky po práci s textem. Pořadí je v tomto případě stejné jako u předchozího testu, zvítězil Chrome a Edge je už s docela citelným rozdílem poslední.

Test Octane měří jak rychlost zpracovávání základních rutin Javascriptu (matematika, šifrování apod.), tak rychlost zpracovávání kódu všemožných knihoven, které se často nacházejí na webových stránkách. S drobným náskokem zvítězil opět Chrome, před Operou a Firefoxem a poslední je Edge.

HTML5 test je test podpory technologií z rodiny HTML5. Nejedná se tedy o zkoušku rychlosti, ale spíše o to, který z prohlížečů si poradí s největší škálou technologií. Jde spíše o to, že autoři vítězných prohlížečů mají vůli do svých programů zavádět velmi čerstvé technologie, které se mnohdy zatím ještě moc v praxi nepoužívají, ale tyto prohlížeče je už podporují – jsou lépe připravené na budoucnost. Vítězí Chrome, před operou a Firefoxem, Edge je poslední.

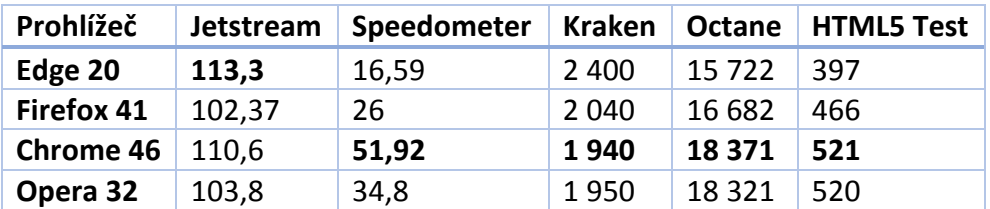

Celkově je Chrome je vítězem čtyř testů a po jednom si vítězství odnesly Edge a Firefox. Faktem zůstává, že Edge až na jeden test skončil vždy až na chvostu, což asi nebude náhoda. Samozřejmě to ale neznamená, že je Edge pomalý prohlížeč – rychlé jsou už dnes naprosto všechny, ale optikou surových čísel není nejrychlejší.

#### <span id="page-28-0"></span>Kdo je tedy lepší?

Na konci tohoto srovnání se nabízí otázka, kdo je tedy lepší? Záleží na tom, na co jste zvyklí. Přestože používám Office od verzí 2003 po 2016, přijde mi stále pohodlnější používat Disk Google s jeho dokumenty, ale asi to je jen o zvyku. Co se týče funkcí, rozhodně jich více nabízí Google. Obě kanceláře jsou perfektní a rychlé. Takže nezbývá jen zkoušet a testovat. Upozorňuji, že se ovšem jedná pouze o mé subjektivní hodnocení a někdo jiny se klidně může přiklonit na stranu toho druhého.

# <span id="page-29-0"></span>Jak hodnotí oba účty studenti?

Průzkum byl prováděn dotazníkovou metodou ve Formulářích Google a zúčastnilo se jej 69 studentů Střední zdravotnické školy ve Svitavách. Studenti si nejprve přečetli materiál týkající se vysvětlení základních produktů obou společností. K dotazníku byly podány ještě doplňující informace s tím, že všechny označené služby musí být aktivně užívány. Znamená to, že aktivně užívaný účet nebo službu musí studenti opravdu využívat a ne ji mít pouze založenou.

U studentů je jednoznačně favorizován účet u Google a aktivně jej využívá 97 % studentů. Oproti tomu má takový účet u Microsoft pouhých 28 % žáků. Všichni studenti využívají alespoň jeden z účtů aktivně a každý čtvrtý využívá oba dva účty.

Velká oblíbenost Google souvisí i s operačním systémem mobilních zařízení, který je v 93 % případů Android, Windows nevyužívá nikdo, což je zajímavé zjištění. Zbylých 7 % zbývá na jiný druh operačního systému, kterým je zřejmě i OS od Apple.

Nejvyužívanější službou Google je podle studentů kanál YouTube, který využívají skoro všichni. Následuje služba Google Play. Přes padesátiprocentní oblíbenost mají ještě Mapy Google. Gmail jako poštovní schránku používá každý druhý. Opět tato čísla ovlivňují mobilní zařízení. Poměrně malý zájem je u studentů o cloudová úložiště a online dokumenty. Pouze každý pátý využívá úložiště Google Disk, Google dokumenty jsou oblíbené pouze ze 13 procent.

U společnosti Microsoft je nejoblíbenější program Skype, umožňující snadnou komunikaci, využívaný sedmdesáti procenty studentů. Kancelářský balík Microsoft Office běžně užívá asi polovina studentů, jeho online verzi dalších 15 procent. Ve školním prostředí však s tímto softwarem ve verzi 2016 pracují všichni. Překvapivé zjištění bylo, že poštovního klienta Outlook nevyužívá skoro nikdo. Cloudové úložiště One drive využívá 10 % ze všech dotazovaných. Z těch, kteří ale mají účet u Microsoftu, je to necelá polovina.

Nejužívanějším kancelářským softwarem, který mají studenti doma je Microsoft Office s přibližně 70 procenty uživatelů. Dokumenty a Office Online využívá běžně jen velmi malé procento.

Nejčastějším způsobem přenosu souborů či větších dat je stále flash disk, dalším způsobem je poslání si souboru přes E-mail a přenos na externím hard disku. Nejméně studentů využívá cloud, pouze necelých deset procent, tito studenti své soubory i sdílí. Na cloud je nutné se zaměřit pro další léta, protože se jedná o velmi malé procento.

Pozitivní zjištění nastává v oblasti kapacity pro běžně užívané soubory. Pro necelých šedesát procent dotázaných je dostatečná kapacita do 15 GB. Tato kapacita je volně dostupná u Googlu i Microsoftu. 35 % stačí 15 - 100 GB, necelých 10 % vyžaduje kapacitu 100 GB a více.

Z prohlížečů je u studentů jasnou jedničkou Google Chrome s 87 % uživatelů, prohlížeč Microsoftu (Edge a Explorer) využívá pouze 5 % studentů, zbytek se připojuje pomocí jiného browseru.

Pro Microsoft nahrává akce Office 365 pro studenty škol zdarma, ovšem pouze každý čtvrtý využije tuto nabídku s instalací desktopové verze a navíc získání 1 TB volného prostoru. Bonusem bude i zdarma upgrade na Windows 10. Důvodem je, že mají Office již doma instalovaný.

V otevřeném hodnocení účtu Google byla vyzvednuta velká přehlednost a intuitivnost. Pozitivně je hodnoceno lepší sdílení hlavně z důvodu většího počtu uživatelských účtů. Dále je hodnoceno více funkcí dokumentů, propojenost s operačním systémem Android, Formuláře a Nákresy Google, Google Maps.

Mezi pozitiva Microsoft byla zmíněna nová politika této společnosti nabízející zdarma pro studenty Office 365, pěkná grafika u Office online, velké úložiště zdarma a program Skype. Produkt Google Apps for Edu nebyl testu dotazován, protože s ním studenti nepracují

Při celkovém zhodnocení jednoznačně vítězí Google, který preferuje 97 % studentů, což se podle předchozích odpovědí dalo předpokládat. Jedná se však o zvyk. Kdyby si studenti nejprve vytvořili účet u Microsoft, byl by pro ně zřejmě účet Google také nezvyklý. Pro Google nahrává hlavně Android, vše má tak velkou návaznost na operační systém tabletů a mobilních telefonů. Je otázkou, jestli Microsoft něco svou novou politikou změní. Každopádně zatím i přes srovnatelné a někdy i zajímavější produkty na plné čáře s Google u studentů prohrává. Jen čas nám ukáže, zda se něco v globálním porovnání i u studentů změní.

Dotazník naleznete na odkazu:

<https://docs.google.com/forms/d/1kNwkzpvIHLvfOhO-ZBj8ZroCzWhbk4LZ6fcUvm30qPo/edit>

Jeho vyhodnocení:

[https://docs.google.com/forms/d/1kNwkzpvIHLvfOhO-](https://docs.google.com/forms/d/1kNwkzpvIHLvfOhO-ZBj8ZroCzWhbk4LZ6fcUvm30qPo/viewanalytics#start=publishanalytics)[ZBj8ZroCzWhbk4LZ6fcUvm30qPo/viewanalytics#start=publishanalytics](https://docs.google.com/forms/d/1kNwkzpvIHLvfOhO-ZBj8ZroCzWhbk4LZ6fcUvm30qPo/viewanalytics#start=publishanalytics)

# <span id="page-31-0"></span>Použitá literatura:

- 1. Čapek, K. Sociální síť Google+ (Google Plus). *iVyhledavace.cz.* [online]. 2015 [cit. 2016-01-23]. Dostupné z: *http://www.ivyhledavace.cz/google-cz/google-plus/*
- 2. Čech, N.: Zoho: největší kancelářský balík online, 11. 12. 2007, Emag, Dostupné z http://www.emag.cz /zoho-nejvetsi-kancelarsky-balik-online/
- 3. Čížek, P. Srovnání: Google Docs vs. Office Web Apps. *zive.cz.* [online]. 2012 [cit. 2016-01-23]. Dostupné z: *http://www.zive.cz/clanky/srovnani-google-docs-vs-office-web-apps/sc-3-a-165021/*
- 4. Čížek, P.. Google Docs si poradí s diktováním. Zatím to ale skřípe. *zive.cz.* [online]. 2015 [cit. 2016- 01-23]. Dostupné z:*http://www.zive.cz/bleskovky/google-docs-si-poradi-s-diktovanim-zatim-to-aleskripe/sc-4-a-179559/default.aspx*
- 5. Čížek, P. Změřili jsme prohlížeče: Jak dopadl Edge proti Chrome? *zive.cz.* [online]. 2015 [cit. 2016- 01-23]. Dostupné z: *http://www.zive.cz/clanky/zmerili-jsme-prohlizece-jak-dopadl-edge-protichrome/sc-3-a-180105/default.aspx*
- 6. Dočekal, D. Tip 197. *@365tipů.* [online]. 2015 [cit. 2016-01-23]. Dostupné z:*https://365tipu.wordpress.com/2015/07/16/tip197-co-vsechno-najdete-v-google-docs-nahradimicrosoft-office/*
- 7. GARRISON, D. Randy; KANUKA, Heather. Blended learning: Uncovering its transformative potential in higher education. The internet and higher education, 2004, 7.2: 95-105.
- 8. Google. Google drive. [online]. 2016 [cit. 2016-01-23]. Dostupné z: *https://www.google.com/intl/cs/drive/using-drive/*
- 9. Google Apps pro vzdělávání. [online]. 2015 [cit. 2016-01-23]. Dostupné z:http://www.google.cz/apps/intl/cs/edu/index.html
- 10. Implementace Google Apps. Institut pro další vzdělávání. [online]. 2012 [cit. 2016-01-23]. Dostupné z:http://idv.cz/sluzby-pro-rozvoj-skoly/87-idv-institut-pro-dalsi-vzdelavani/214-implementacegoogle-apps.html
- 11. ISKRA, Jiří. *Google : tipy a návody pro vyhledávač, Gmail, YouTube, Earth a další aplikace*. Brno : Computer Press, 2008. ISBN 978-80-251-1833-7
- 12. Katolická, B. Co umí Google. *Infogram.* [online]. 2015 [cit. 2016-01-23]. Dostupné z: *http://www.infogram.cz/article.do?articleId=1255*
- 13. Macich, J. Microsoft SkyDrive nebo Google Drive: Kam je lepší ukládat data?. *Lupa.cz.* [online]. 2012 [cit. 2016-01-23]. Dostupné z:*http://www.lupa.cz/clanky/microsoft-skydrive-nebo-google-drivekam-je-lepsi-ukladat-data/*
- 14. MICROSOFT. Office 365 ve vzdělávání [online]. 2016 [cit. 2016-01-23]. Dostupné z https://product.office.cs-CZ/student/office-in-education?tab=schools
- 15. MICROSOFT. One drive [online]. 2016 [cit. 2016-01-23]. Dostupné z https://onedrive.live.com/about/cs-cz/
- 16. MICROSOFT. *Skype.* [online]. 2016 [cit. 2016-01-23]. Dostupné z http://www.skype.com/cs/about/
- 17. SMART Amp collaborative learning software. [online]. 2012 [cit. 2016-01-23]. Dostupné z: http://smarttech.com/Solutions/Education+Solutions/Products+for+education/Software/SMART+a mp
- 18. Štědroň, B., Open Source Software, Grada Publishing, Praha 2009, ISBN 978-80-247-3047-9
- 19. WIKIPEDIA. *Android.* [online]. 2016 [cit. 2016-01-23]. Dostupné z: *https://cs.wikipedia.org/wiki/Android/*
- 20. WIKIPEDIA. *One drive.* [online]. 2016 [cit. 2016-01-23]. Dostupné z https://cs.wikipedia.org/wiki/OneDrive#Zm.C4.9Bna\_n.C3.A1zvu\_slu.C5.BEby